# **Instructions for Use**

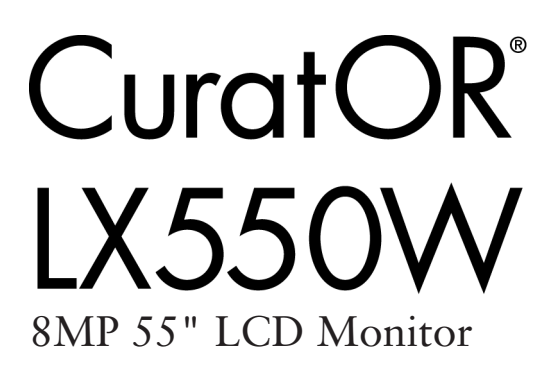

### **Important**

**Please read the safety information and all information delivered with the product carefully to familiarize yourself with safe and effective usage.**

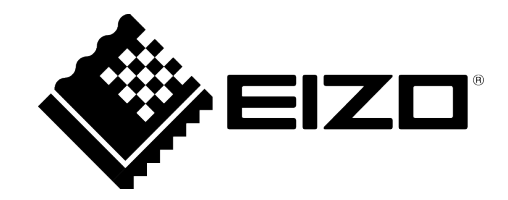

#### <span id="page-1-0"></span>**Legal information**

#### **Warning notice system**

This manual contains notices you have to observe in order to ensure your personal safety, as well as to prevent damage to property. The notices referring to your personal safety are highlighted in the manual by a safety alert symbol, notices referring only to property damage have no safety alert symbol. These notices shown below are graded according to the degree of danger.

#### **DANGER**

indicates that death or severe personal injury **will** result if proper precautions are not taken.

#### **WARNING**

indicates that death or severe personal injury **may** result if proper precautions are not taken.

#### **CAUTION**

indicates that minor personal injury can result if proper precautions are not taken.

#### **NOTICE**

indicates that material damage can result if proper precautions are not taken.

If more than one degree of danger is present, the warning notice representing the highest degree of danger will be used. A notice warning of injury to persons with a safety alert symbol may also include a warning relating to property damage.

#### **Qualified personnel**

The product/system described in this documentation may be operated only by **personnel qualified** for the specific task in accordance with the relevant documentation, in particular its warning notices and safety instructions. Qualified personnel are those who, based on their training and experience, are capable of identifying risks and avoiding potential hazards when working with these products/systems.

#### **Use of EIZO products**

#### **WARNING**

EIZO products may only be used for the applications described in the catalog and in the relevant technical documentation. If products and components from other manufacturers are used, these must be recommended or approved by EIZO. Proper transport, storage, installation, assembly, commissioning, operation and maintenance are required to ensure that the products operate safely and without any problems. The permissible ambient conditions must be complied with. The information in the relevant documentation must be observed.

#### **Trademarks**

All names identified by  $\circledR$  are registered trademarks of their respective owners. Please refer to the trademarks listed in the appendix. The remaining trademarks in this publication may be trademarks whose use by third parties for their own purposes could violate the rights of the owner.

#### **Disclaimer of liability**

We have reviewed the contents of this publication to ensure consistency with the hardware and software described. Since variance cannot be precluded entirely, we cannot guarantee full consistency. However, the information in this publication is reviewed regularly and any necessary corrections are included in subsequent editions.

## **Table of contents**

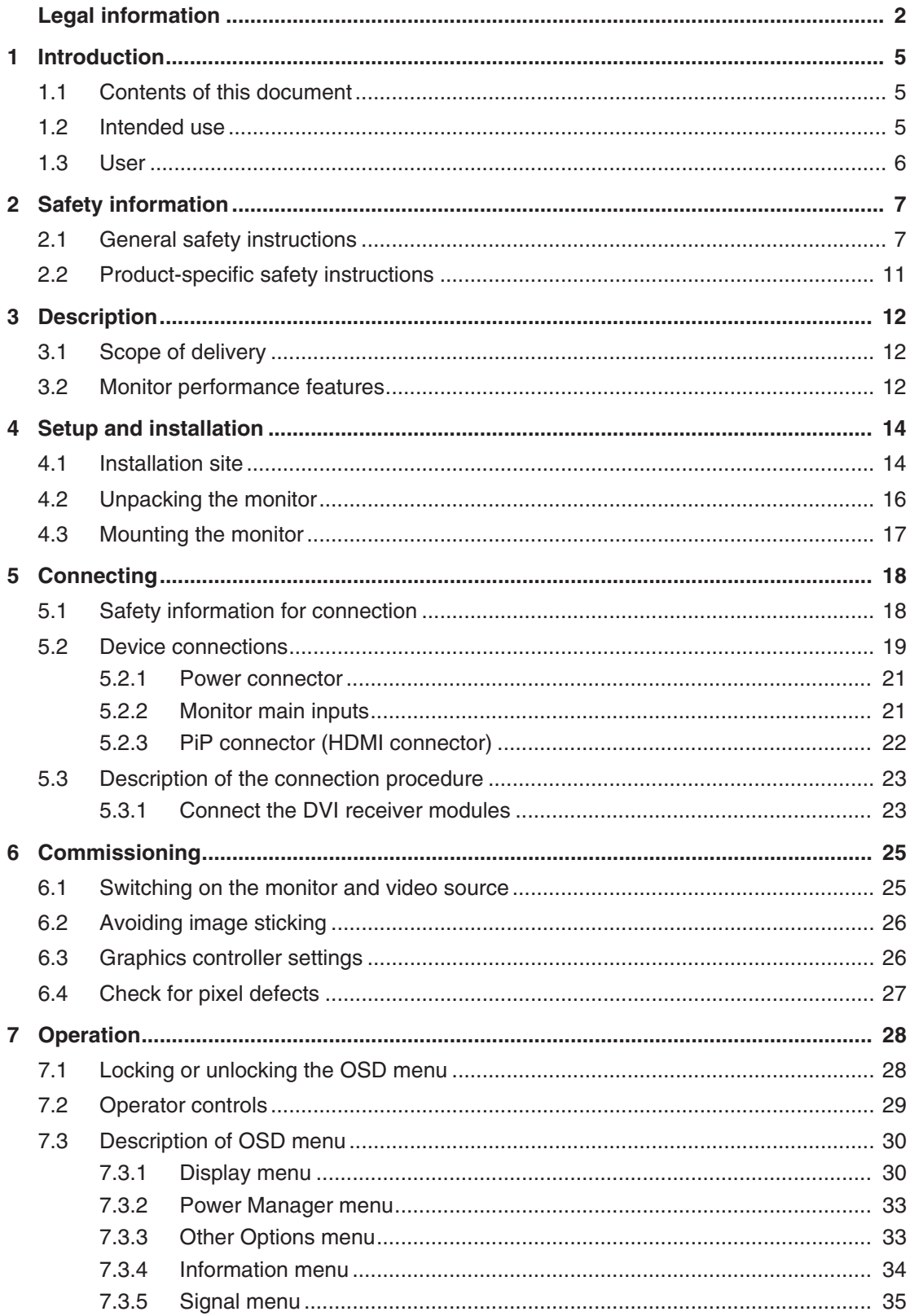

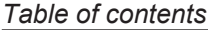

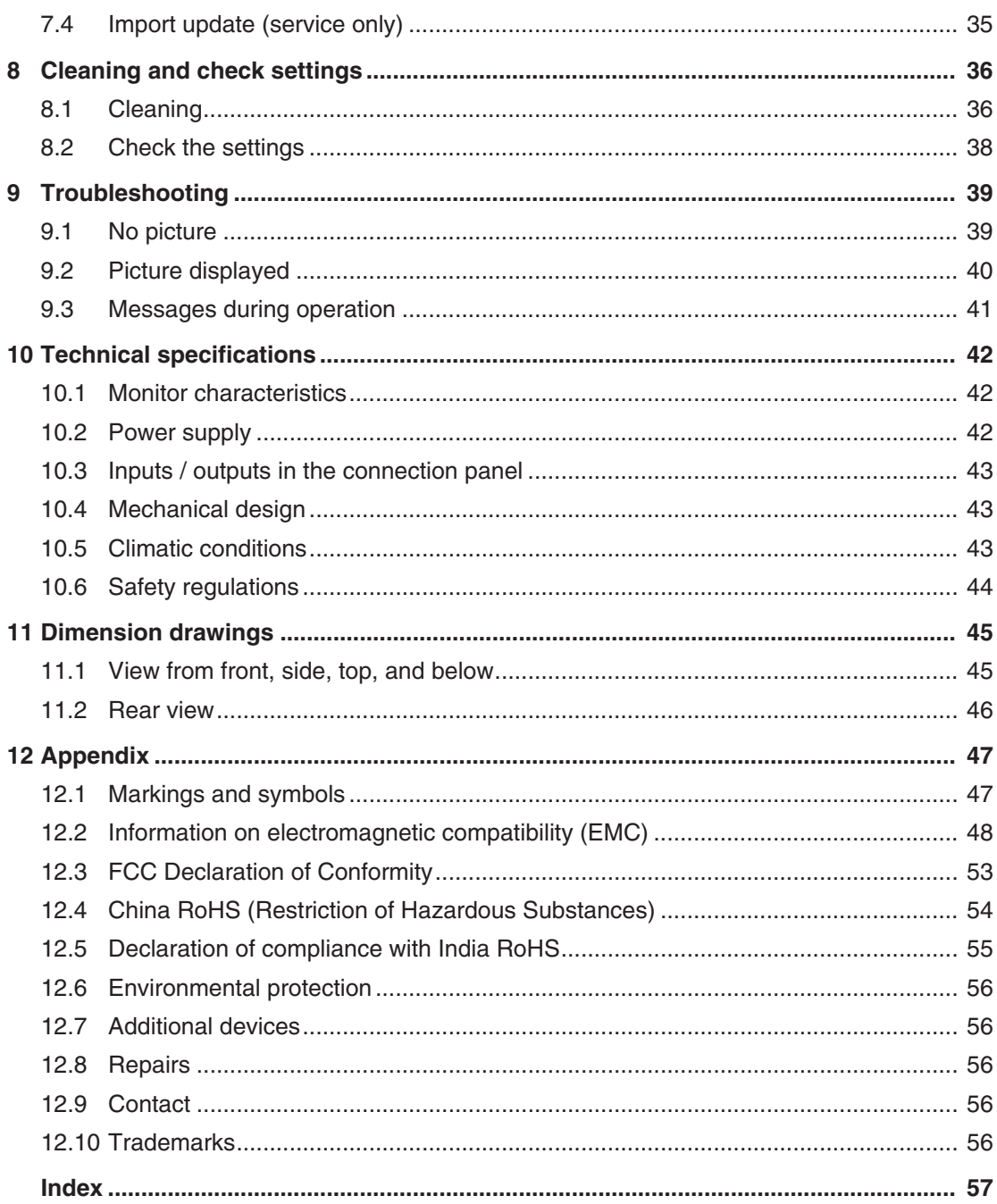

## <span id="page-4-0"></span>**1 Introduction**

### **1.1 Contents of this document**

<span id="page-4-1"></span>This document explains the functionality and the approved use of the CuratOR LX550W. To ensure clarity, it does not contain all detailed information on this product.

The contents of this document are neither part of a previous or existing agreement, commitment or legal relationship, nor does it modify such.

#### **Note**

This documentation is available in electronic format only. It can be found on the CD-ROM provided and can be downloaded from [www.eizo-or.com](http://www.eizo-or.com/).

### <span id="page-4-2"></span>**1.2 Intended use**

#### **Intended purpose**

The CuratOR LX550W is intended for the display of still images and moving images from various commercially available devices commonly used in a medical environment, in particular radiology. The monitor is optimized for the reproduction of grayscale X-ray images. The monitor is not suitable for mammography.

#### **Intended patient population and medical conditions**

The LX550W can be used for the intended purpose irrespective of age, body weight and gender.

The LX550W is intended to be used in combination with or mounted on medical devices. The monitor therefore has no direct contact with the patient.

The LX550W is intended to display still images and moving images from various commercially available (medical) devices commonly used in a medical environment. The monitor cannot be used for direct diagnosis and as main device for monitoring live support equipment.

#### **Intended users**

The intended users for the LX550W are qualified healthcare professionals.

*Introduction 1.3 User*

#### **Intended environment**

The LX550W is intended to be used in professional healthcare facilities such as clinics and hospitals. The monitor can be used in operating rooms (OR) or near patients, but is not limited to them. The monitor is not intended for direct patient contact!

The LX550W is not suited for the following environments:

- Home-based healthcare facilities.
- Near short-wave therapy devices.
- Near an MRI-System.
- Built into vehicles, including ambulances.

#### **Note**

#### **Serious incident**

Any serious incident that has occurred in relation to the device should be reported to the manufacturer and the competent authority of the Member State in which the user and/or patient is established.

#### <span id="page-5-0"></span>**1.3 User**

#### **User**

<span id="page-5-3"></span>In the following, healthcare personnel such as surgeons or medical technicians are referred to as the "user".

#### **Service / service personnel**

"Service" or "Service personnel" identifies authorized personnel with knowledge of electrical and signal connection, local standards for image quality requirements, and safety of medical products, for example a hospital technician or manufacturer of medical devices.

#### <span id="page-5-2"></span>**Cleaning staff**

<span id="page-5-1"></span>"Cleaning staff" refers to personnel responsible for cleaning medical devices.

## <span id="page-6-0"></span>**2 Safety information**

### **2.1 General safety instructions**

<span id="page-6-1"></span>Correct and safe operation of EIZO devices assume professional transport, storage, installation, and connection, as well as careful operation and service.

The devices may only be used for applications for which they are intended.

For safety reasons, the following precautions must be observed:

#### <span id="page-6-2"></span>**DANGER**

#### **Please observe all warning information present on the device and in the instructions for use.**

There is a danger to life if warnings are not obeyed. Severe personal injury or damage to property may occur.

#### **Observe the safety requirements of EN 60601-1 (IEC 60601-1)**

To prevent injury to patients and users, connect the electrical system in accordance with the safety requirements of EN 60601-1 (IEC 60601-1) for "Safety requirements for medical electrical systems".

**Connecting the protective earth conductor**

If the device is connected to line power, the device must be connected to a protective ground conductor. This is the only way to ensure that the touch leakage current in a first fault event does not exceed 500 µA.

The interruption of the device's protective conductor is considered a first fault event in accordance with EN 60601-1.

Use the following measures to ensure that the leakage currents remain below the specified limits:

- Separators for signal input unit or signal output unit
- Use of a safety isolating transformer
- Use of the additional protective ground terminal

Mounting of the monitor: The monitor's suspension arm must have its own protective ground conductor. This protective ground conductor guarantees, together with the protective ground conductor of the monitor, that the housing leakage current always remains less than 500 µA, even in the event of a single fault condition.

#### **No unauthorized opening of the device / no unauthorized service or maintenance work**

The device may only be opened by qualified personnel. Likewise, service or maintenance work may only be carried out by qualified personnel. There is a risk of electric shock.

No liability is accepted for death and injury to persons or damage to property resulting from work carried out by non-qualified personnel.

#### **Do not touch components in the device**

If the device is connected to the line power, components in the device are subjected to high voltages. Touching the components may be fatal.

#### **No contact between device and patients**

The device is not suitable for direct contact with a patient. The device and patient must never be touched simultaneously. Otherwise there is a danger to life and limb.

*Safety information*

*2.1 General safety instructions*

#### **DANGER**

#### **Please observe all warning information present on the device and in the instructions for use.**

There is a danger to life if warnings are not obeyed. Severe personal injury or damage to property may occur.

#### **Never use defective power cables**

If a damaged or unsuitable power cable is used, it could result in a fire or electric shock. Only use power cables with PE contacts approved by the manufacturer.

#### **Disconnect the power cable correctly**

When disconnecting the power cable, always do so by holding the plug. Ensure that your hands are dry. There is a risk of electric shock.

#### **Do not insert any objects into the housing**

Objects inserted into the housing may result in an electric shock or damage to the device.

#### **Do not place any objects on top of the device**

If you place objects on top of the device, this can lead to overheating and fire.

#### **Avoid penetration of liquid**

Liquids seeping into the device may result in electric shock or device failure.

#### **CAUTION**

#### **Extensive damage to property may result if the device is not connected correctly**

That is why you should observe the warning information:

#### **Connection must be carried out by specialists**

Please ensure that all steps are taken to avoid injuries or incorrect diagnoses.

- Only use the video cables specified by the manufacturer for the connection.
- Only use power cables with PE contacts.
- Only use power outlets with PE contacts.
- Do not connect too many devices to a power outlet or extension cable.
- Observe the information provided by the respective manufacturer.
- If required by the application or local regulations, QA software must be used for quality control and documentation.

#### **Connection in the USA and Canada**

Molded power supply plugs must comply with the requirements for "hospital grade attachments" CSA Std. C22.2 No. 21 and UL 498.

#### **Connection in China**

Only use power cables approved for China. These power cables are identified by the labels "CCC" or "CQC".

#### **Observe the country-specific regulations**

Observe all regulations of the country in which the device is used.

#### **NOTICE**

#### **Extensive damage to property may result if the device is not connected correctly**

That is why you should observe the warning information:

- Desktop installation: Place the device on a solid and level surface. The attached stand, as well as the installation surface, must be suitable for the weight of the device.
- For mounting on a wall or ceiling suspension: The mount unit must be suitable for the weight of the device.
- For installation in a rack: Observe the installation sequence, and provide ventilation for the device.

#### **Provide adequate air circulation**

When installing the device, ensure that there is adequate air circulation for operation. The permissible ambient temperature range must not be violated. Otherwise, the device could be destroyed by overheating.

#### **Avoid sources of heat**

Do not install the device in the vicinity of sources of heat, such as radiators, heating appliances or other devices that can generate or emit heat.

#### **Do not subject the device to jolting or shocks**

The device contains sensitive electronic components that could be damaged by jolting or shocks.

#### **Only switch on a cold device following adaptation to room temperature**

If the device is brought into a room with a higher or rising temperature, condensed water will form in and on the device. Do not switch on the device until the condensed water has evaporated. Otherwise, the device could be damaged.

#### **NOTICE**

#### **Extensive damage to property may result if the device is not connected correctly**

That is why you should observe the warning information:

#### **Transportation only in original packaging**

Use the original packaging for transportation, and transport in the correct shipping position. Be sure in particular to protect the monitor LCD modules from shocks.

#### **Care of device / cleaning agents**

- Remove water drops immediately; extended contact with water discolors the surface.
- Only clean the surfaces using the cleaning agents referred to in the Instructions for Use.
- Monitor: The screen is extremely sensitive to mechanical damage. Absolutely avoid scratches, shocks, etc.

#### **What to do if the device is faulty**

If the following conditions exist, the device must be disconnected from the line power supply and checked by qualified personnel:

- Damage to the plug or power cable.
- After liquid seeps into the device.
- If the device has been exposed to moisture.
- If the device does not function or if a fault cannot be eliminated using the Instructions for Use.
- If the device has been dropped and/or the housing damaged.
- If the device smells of burning or makes peculiar noises.

#### **Be aware of the monitors aging**

Note that monitors can fail as a result of aging, and that image properties such as brightness, contrast,and color value can change.

#### **Do not touch the monitor screen**

Due to mechanical pressure or electrostatic discharges, touching the screen can result in brief disturbances to the image.

### **2.2 Product-specific safety instructions**

#### <span id="page-10-0"></span>**NOTICE**

#### **Medical System**

Do not connect devices which are not part of the medical system.

#### **NOTICE**

#### **Opening the device**

The device must only be opened by service personnel.

• Disconnect the power supply plugs before opening the device

#### **NOTICE**

#### **Radio interference**

This is a Class B device.

The device may cause radio interference or interfere with the operation of other devices in close proximity. In this case the user is encouraged to perform appropriate measures to correct the interference.

#### **Note**

#### **No zero error rate**

LCD monitors do not have a zero error rate. For this reason, the image parameters can change over time, e.g. reduced luminance or changing/fading colors.

#### **Note**

#### **Image quality**

To maintain constant image quality, EIZO recommends cleaning the monitor on a regular basis and checking image properties in accordance with all applicable local regulations.

## <span id="page-11-0"></span>**3 Description**

### **3.1 Scope of delivery**

<span id="page-11-1"></span>The device and various components are included in the scope of delivery. After unpacking, check the scope of delivery for correctness and completeness.

#### <span id="page-11-4"></span>**Note**

Keep the packaging material for subsequent transport of the device.

#### **Device**

The CuratOR LX550W is a 8MP 55" LCD Monitor for mounting in a ceiling suspension unit or wall mount.

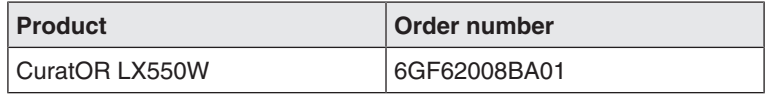

#### **Components**

The following components are included in the scope of delivery:

- Power cable
	- Power cable for Europe(1)
	- Power cable for US (1)
- Signal cable
	- DVI dual link cable, 2 m (2)
- CD-ROM with documentation and general safety instructions (1)

### **3.2 Monitor performance features**

<span id="page-11-3"></span><span id="page-11-2"></span>The CuratOR LX550W has the following features that permit a wide range of applications:

#### **Perfect picture reproduction**

The TFT panel used with the LX550W enables a very large viewing angle and high luminance.

The LX550W provides a flicker-free picture, even at low refresh rates. The monitor thus meets the strictest ergonomic requirements.

#### **Fully Automated Stability**

The LX550W has a Fully Automated Stability system that keeps luminance constant in accordance with medical standards such as DICOM or Gamma 2.2, for example. The integrated stability system ensures constant luminance using a light sensor integrated in the backlight.

#### **Flexible connection and operating options**

The LX550W has flexible options for connection and operation:

- Two DVI-D inputs.
- Two DisplayPort 1.1 inputs.
- Two DVI inputs with HDMI connectors for PiP function.

#### **Increased failure safety**

Two redundant power supply units are built into the LX550W. This increases the failure safety of the backlight and monitor electronics.

#### **Preset Look Up Tables**

The LX550W is precalibrated at the factory. A total of five practice oriented Look Up Tables (LUTs) have been preset. This calibration data makes installation and maintenance easier. As such, the monitor can be easily adapted to the respective application and local lighting conditions.

In addition, special application requests from service personnel can be taken into account, such as changing the color location or adapting to ambient brightness.

All Look Up Tables are color matched ex-factory, so that the color impression remains the same across all gray scale levels.

#### **Picture in Picture (PiP) function**

Using two DVI inputs (HDMI connectors), a video signal with increased priority can be activated, for example, directly from a radiography system (live image).

The signals are transmitted when the system experiences an error or interruption on the image transmission and processing path. They are then given priority and displayed on the monitor. This ensures that the treating physician only sees one picture on the monitor at all times. The operation in progress can continue uninterrupted.

## <span id="page-13-0"></span>**4 Setup and installation**

#### **CAUTION**

#### **Changes to device**

Do not make any mechanical or electric changes to the device. Otherwise the device warranty becomes invalid.

The manufacturer is not liable for changes made to the device.

### **4.1 Installation site**

#### <span id="page-13-1"></span>**NOTICE**

#### **The power switch and connections must be accessible at all times**

When installing and connecting the monitor, ensure that the power switch and the connections are accessible at all times.

#### **NOTICE**

#### **Condensation**

If the device is brought into a warm environment from a cold one, condensation may form in the device. This could result in a short circuit when switching on the device, damaging it.

• Wait until the condensed water has evaporated, including that inside the device, before you switch it on. This can take several hours.

#### **NOTICE**

#### <span id="page-13-2"></span>**Overheating**

Ventilation holes are located on the rear of the housing.

If the ventilation holes are covered or closed, the heat generated in the monitor will not be dissipated sufficiently.

- Do not cover the ventilation holes.
- Do not close the ventilation holes.
- The minimum distance from the back and side of the monitor to the wall must be 10 cm, and at least 15 cm from other devices.
- The ambient temperature of the monitor must be in the acceptable range of  $+5$  °C to  $+40$  °C.

#### **NOTICE**

#### **Dusty environment**

The monitor is intended for use in the clean environment of medical diagnostics. In dusty environments, ventilation holes in the back can allow dust to penetrate into the monitor.

In the worst case, deposits are possible which become evident as dark spots in a white picture and result in deterioration of the luminance.

• Protect the monitor from dust, for example through appropriate construction measures at the installation site.

#### **Note**

#### **Reflections on the screen**

The monitor has an anti-glare surface that is only effective if the screen is clean and grease-free.

- Comply with the specifications for cleaning.
- Position the monitor to avoid reflections on the display area. Reflections can be caused by lights, windows, furniture with shiny surfaces, or light-colored walls.
- In order to reduce reflections on the monitor, only use non-dazzling reflector bulbs for the ceiling lighting.

#### **Note**

#### **Shocks and impacts**

The monitor is sensitive to mechanical influences. Shocks and impacts on the panel surface can lead to total failure.

• Ensure that such mechanical influences at the installation site are avoided.

#### **Note**

#### **Movable installation**

If the monitor is installed such that it can move, make sure that persons or objects in the facility are not endangered by the monitor's range of movement.

#### **Note**

During transport, use the original packaging or service packaging.

### **4.2 Unpacking the monitor**

#### <span id="page-15-0"></span>**CAUTION**

#### **Injuries due to the monitor falling or tipping over**

To prevent injuries when unpacking the monitor, proceed as follows:

- Make sure the monitor cannot tip over.
- The monitor must be removed from the packaging and carried by at least two persons.
- Wear appropriate protection to prevent injuries should the monitor fall.

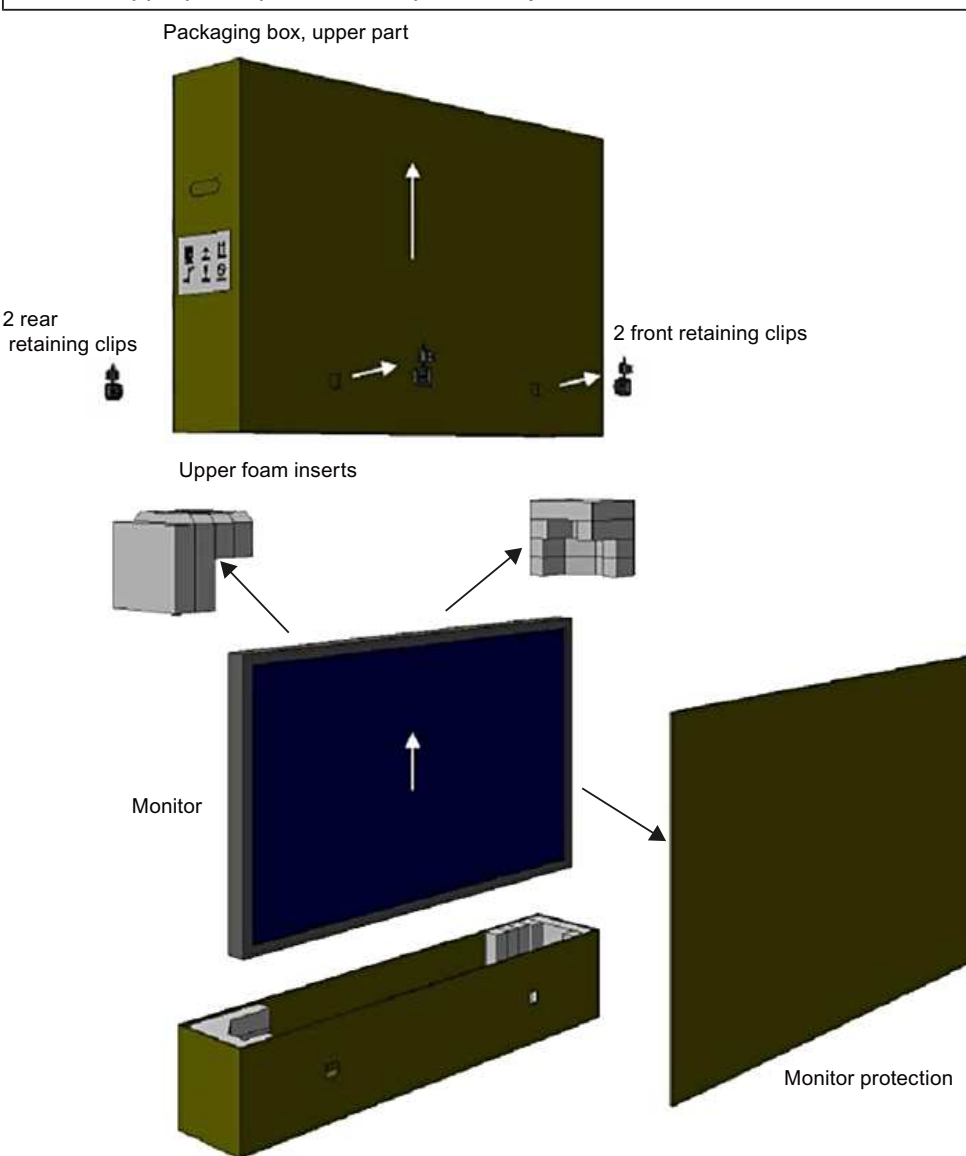

Packaging box, base element with foam inserts inside *Fig. 1: Monitor packing (schematic representation)*

Unpack the monitor as follows:

- 1. Carefully open the packaging and remove the upper section of the carton as well as all accessible packing parts.
- 2. Lift the monitor from the base of the packing carton. Hold it on the side and underside.

### **4.3 Mounting the monitor**

<span id="page-16-0"></span>The monitor has a VESA 400 x 400 adapter and can be installed in a suitable ceiling suspension or wall mount.

Observe the following during installation:

- The maximum torque for attaching to the holder is 15 Nm.
- The screws used for attaching to the holder must meet the following requirements:

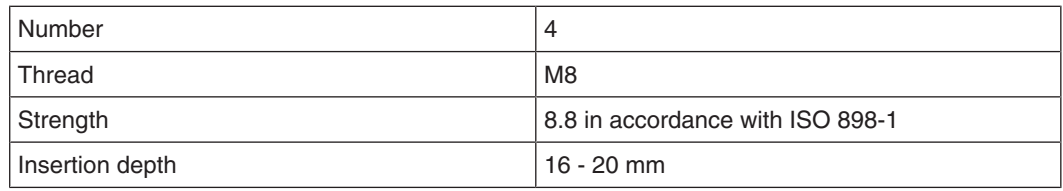

#### **CAUTION**

#### **Installation**

- To ensure even load distribution, insert and tighten all four screws before placing a load on the screws.
- Irreparable damage to the monitor may result from exceeding the maximum torque for attaching the holder.
- Using screws that are too short or too long could result in instability or damage to the monitor.

#### **CAUTION**

#### **Holders**

- Mounts must be tested and approved by the manufacturer for the weight to be supported.
- An installed stand must be sufficiently stable to withstand tilting of up to  $10^{\circ}$  without toppling the monitor.

## <span id="page-17-0"></span>**5 Connecting**

### **5.1 Safety information for connection**

<span id="page-17-1"></span>All safety information and warnings for the device must be observed to ensure danger-free operation.

#### **CAUTION**

#### **Changes to device**

Do not make any mechanical or electric changes to the device. Otherwise the device warranty becomes invalid.

The manufacturer is not liable for changes made to the device.

#### **CAUTION**

#### **Shielding measures**

Follow all shielding measures in accordance with local EMC directives. If these guidelines are not observed, device malfunction may result.

#### <span id="page-17-3"></span><span id="page-17-2"></span>**CAUTION**

#### **Grounding**

The permissible leakage current is not exceeded during the first fault event in accordance with EN60601-1. The device is grounded with an additional protective conductor to ensure the greatest possible electric safety.

#### **CAUTION**

#### **Excessive currents, short circuits, and ground faults**

In accordance with national standards and regulations, protection against excessive currents, short circuits, and ground faults must be incorporated into the building installation.

#### **NOTICE**

#### **Changes to device settings**

Device settings may only be adjusted by service personnel.

#### **NOTICE**

#### **Disconnecting from line power**

Always set the power switch to "Off" before disconnecting the device from power. Otherwise the device could be destroyed.

#### **NOTICE**

#### **Cable installation**

Observe the following instructions:

- Only shielded cables are to be used for all signal connections.
- The connecting cables must not be kinked.
- The minimum bending radius of a connecting cable generally equals five times the cable diameter.
- Do not route signal cables and power cables next to one another. Otherwise, line power subject to heavy interference could result in reversible pixel errors.
- The device must not share a line power supply with motors or valves (interference!).
- Externally connected cables can represent a trip hazard. Make sure that all incoming cables are safely routed.
- If the device offers strain relief mechanisms for the cables, use them to prevent unintended loosening of connected cables.

### **5.2 Device connections**

#### <span id="page-18-0"></span>**CAUTION**

#### **Opening the connector panel cover**

Only service may open the connector panel cover. Patients must not be present when the cover is open.

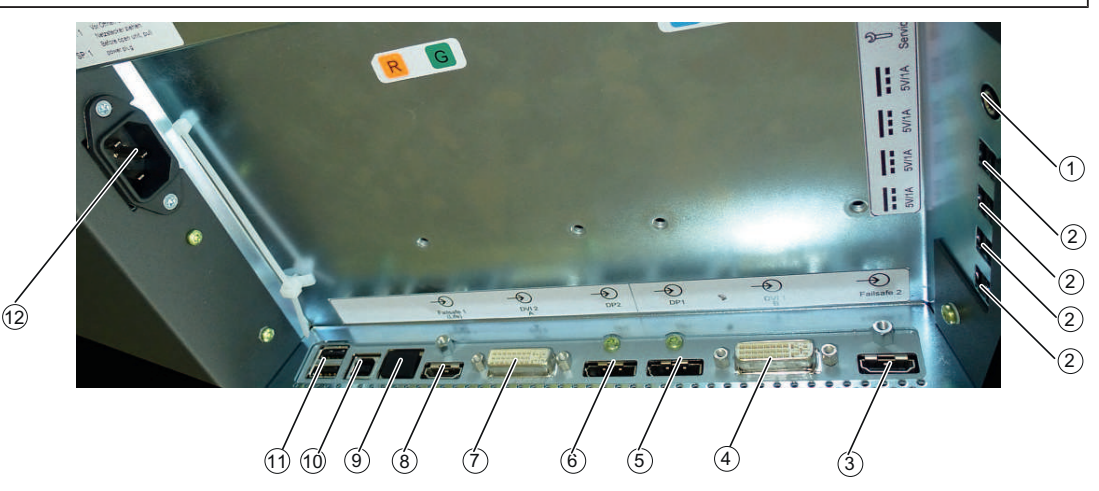

- 
- ② 5 V connectors to supply external devices ⑧ PiP 1 connector (HDMI connector)
- ③ PiP 2 connector (HDMI connector) ⑨ RJ45 connector (for service only)
- ④ DVI dual link connection DVI 1 ⑩ 1 USB Type B (upstream)
- ⑤ DisplayPort connector DP1 ⑪ 2 USB Type A (downstream)
- ⑥ DisplayPort connector DP2 ⑫ Power connector
- ① SW1 (for service only) ⑦ DVI dual link connection DVI 2
	-
	-
	-
	-
	-

*5.2 Device connections*

#### <span id="page-19-0"></span>**5 V connectors**

The monitor has four 5 V outputs that can be used to supply external devices.

#### **DisplayPort and DVI connectors**

The monitor has two DisplayPort and two DVI-Dual Link connectors. Digital input signals can be processed using these connectors. DisplayPort or DVI are the main inputs of the device.

#### <span id="page-19-1"></span>**Grounding screw**

The additional protective conductor is connected to the grounding screw. It is located in the connection panel to the upper right.

#### **PiP connector (HDMI connector)**

The monitor has two PiP connectors for HDMI connectors, through which an emergency signal and a signal with additional information can be transmitted. See also [PiP connector \(HDMI connector\) \[](#page-21-0)[}](#page-21-0) [22\].](#page-21-0)

#### **Power connector**

The device's power supply is connected using an appliance plug.

#### **USB upstream and downstream ports**

USB type A and type B are the connectors of the integrated USB hub. There is no connection to the monitor electronics. The USB downstream ports (type A) enable communication with external devices. The USB upstream ports (type B) enable communication between the monitor and a connected PC.

#### **Connectors on underside of unit (for service only)**

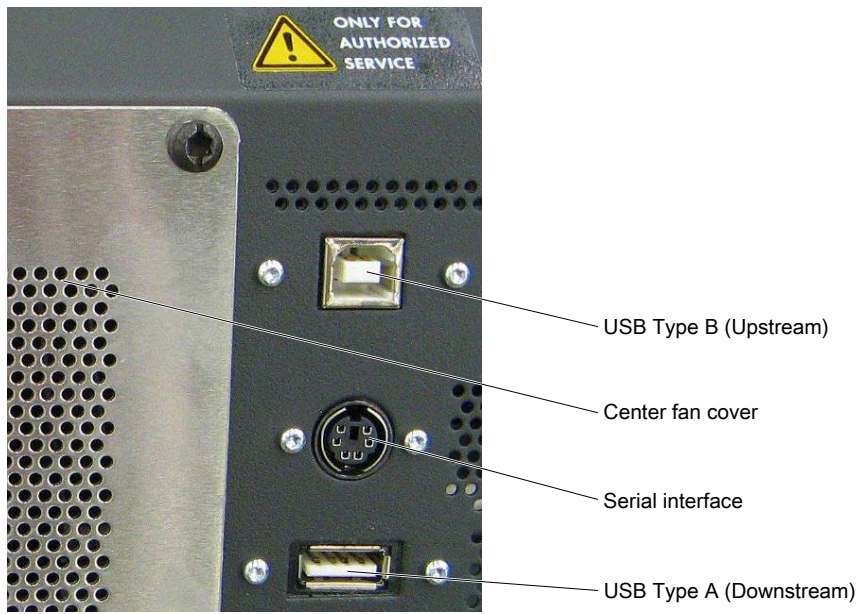

- **USB:** USB ports type A or B are used by Service for software updates.
- <span id="page-19-2"></span>**Serial interface:** Service uses the serial interface to connect a photometer.

#### **NOTICE**

#### **Connecting a photometer**

- Only service can connect or disconnect a photometer.
- Only photometers tested for calibrating the monitor may be connected to the serial interface.
- A photometer must not be connected in the presence of the patient.

#### **5.2.1 Power connector**

<span id="page-20-0"></span>The device power connector is located within the connection panel under a cover on the rear of the device. The power supply is connected using an appliance plug.

#### <span id="page-20-2"></span>**DANGER**

#### **Connecting to line power**

- The device is designed for line power with a grounded neutral conductor.
- To avoid risk of electric shock, this device must only be connected to line power with a protective conductor.
- Contact the responsible building technician or a qualified electrician if you are uncertain whether the line power is equipped with a protective conductor.

#### **CAUTION**

#### **Risk of damage to the device**

- Only use the power cord supplied with the device , or a connection cable with a protective conductor and an appliance plug in accordance with DIN 49547, IEC 60320 (max. length 3 m, cable e.g. H05VV-F 3x1.0 mm<sup>2</sup>). The cable must comply with the safety regulations of the respective country.
- Device fuses may only be replaced by authorized repair centers. The failure of a device fuse may result in a defect in the device. Do not use any other fuse.

#### **NOTICE**

#### **Line voltage and frequency**

Before connecting the device, make sure the line voltage and frequency correspond to the specifications on the name plate.

#### **5.2.2 Monitor main inputs**

<span id="page-20-1"></span>The monitor can process digital DVI-Dual Link or DisplayPort input signals. The DVI1 and DVI2 or DP1 and DP2 connectors are provided for this.

#### **NOTICE**

#### **Video source settings**

The monitor sends the correct settings to the video source via the DDC interface. If you change the settings, the images will not be displayed correctly.

*5.2 Device connections*

#### **NOTICE**

#### **Connecting cable**

- The connecting cables must not be kinked. The minimum bending radius of the cable generally equals ten times the cable diameter.
- Use only the cables specified by EIZO or the transmission links available from EIZO. The picture quality, interference immunity, and emitted interference of the entire system depend on the quality and cable length.

#### **Note**

#### **Video source on DisplayPort**

Operation via DVI is set as default using the "Input Selection" function in the OSD "Display" menu. If a video source should be displayed via DisplayPort, the function has to be set to DP.

See also Display menu.

#### **5.2.3 PiP connector (HDMI connector)**

<span id="page-21-0"></span>DVI signals are transmitted via the PiP connectors.

The DVI signal of the PiP 1 connector represents the emergency signal (life signal) of the connected system. An emergency signal is used when the system experiences an error or interruption on the image transmission and processing path. The emergency signal is a video signal with increased priority and is displayed as soon as it is applied, for example from a radiography system. This ensures that the current image is displayed on the monitor at all times.

The DVI signal of the PiP 2 connector contains additional information on the connected system. The signal is displayed only when an emergency signal is applied to PiP 1 at the same time.

By default, the emergency signal of the PiP 1 connector is displayed in the upper left and lower right corner of the monitor. By default, the emergency signal of the PiP 2 connector is displayed in the upper right and lower left corner of the monitor.

#### **Note**

#### **Display of PiP signals on the monitor**

The PiP 1 signal is displayed at 1280 x 1024 resolution. One of four prescribed resolutions can be selected in the OSD for the PiP 2 signal. The signals are not scaled.

### **5.3 Description of the connection procedure**

#### <span id="page-22-0"></span>**CAUTION**

#### **Opening the connection panel cover**

- Only service may open the connection panel cover.
- The screw torque may not exceed 0.75 Nm +/- 0.05 Nm.
- Patients must not be present when the cover is open.

#### **CAUTION**

#### **Connector**

Connectors may only be plugged in or removed by Service when the device is switched off.

#### **Prerequisite**

The monitor connection panel is freely accessible and the monitor is in a stable installation position.

#### **5.3.1 Connect the DVI receiver modules**

<span id="page-22-1"></span>If you want to use the TDL transmission links from EIZO with the monitor, connect the corresponding DVI receiver modules as follows:

1. Loosen the connector panel Combi-Torx screws and remove the cover.

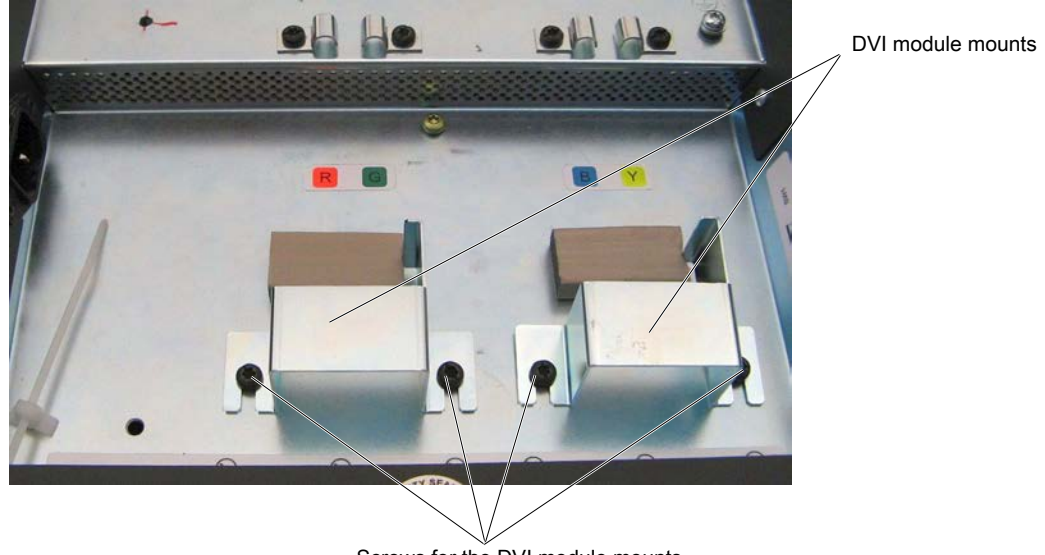

- Screws for the DVI module mounts
- 2. Loosen the screws on the DVI module holders and remove the holders.

*5.3 Description of the connection procedure*

3. Insert the DVI receiver module in a DVI interface and secure it with a holder and two screws.

**Note:** The DVI receiver module screws are not fully tightened.

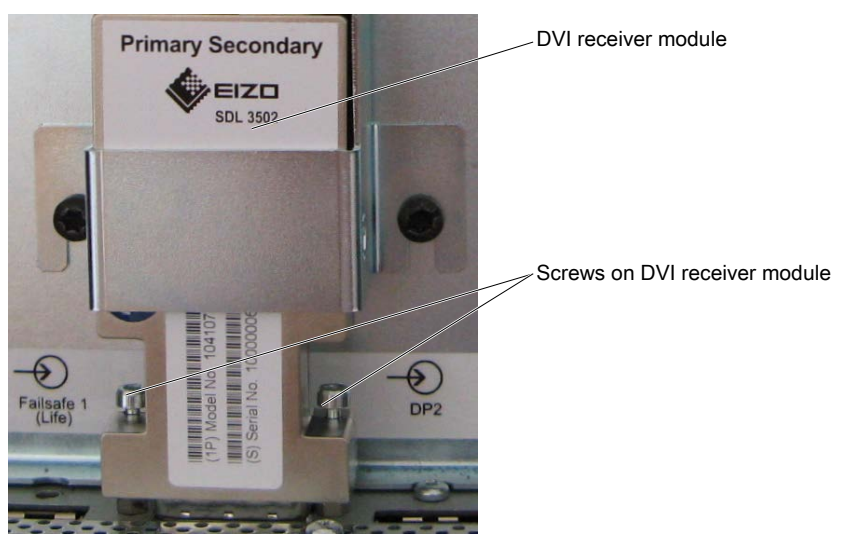

4. Insert the second DVI receiver module in the other DVI interface and secure it with a holder and two screws.

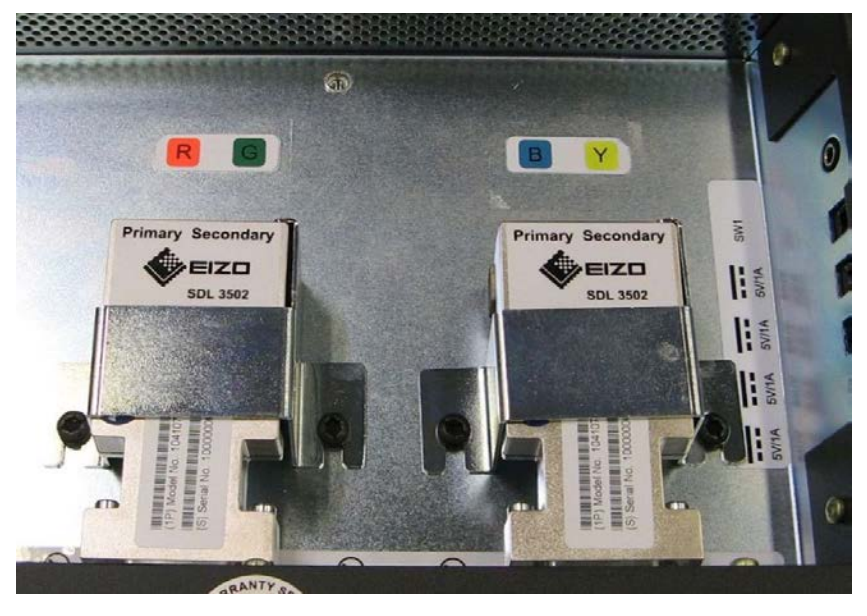

- 5. Connect the CAT cables to the DVI receiver module connectors and tighten the clamps. When connecting the cables, observe the color coding and customer-specific information.
- <span id="page-23-1"></span>6. If you want to use the PiP function, connect the HDMI connector for the emergency signal (Life) and the additional signal to the PiP connectors.
- <span id="page-23-0"></span>7. Connect the appliance plug to the monitor power socket.
- 8. Secure appliance cable with cable ties to the lug to prevent unintentional loosening.
- 9. Secure the cover on the connection panel with the Combi-Torx screws.

## <span id="page-24-0"></span>**6 Commissioning**

#### **Note**

#### **Factory settings**

All monitors are optimally preset in the factory, such that changes are not usually required.

### **6.1 Switching on the monitor and video source**

#### <span id="page-24-1"></span>**Note**

To obtain the best possible results, the video source should support communication via the Display Data Channel (DDC) for DVI or the Auxiliary (AUX) Channel for DisplayPort.

The monitor and video source can be switched on in any order.

#### <span id="page-24-2"></span>**Note**

#### **Operating mode selection**

The first time the monitor is switched on, an OSD menu is displayed for the selection of the "Universal" or "Compatible" operating mode. Select the correct mode corresponding to the system.

- For systems (VC and VD series) that use the Multi Display Manager (MDM), select "Compatible". The DVI inputs are active in this mode.
- For newer systems (VE10, VE20) with a direct connection, select "Universal": either "Universal 1.1" for two DP1.1 inputs or "Universal 1.2" for one DP1.2 input.

#### **Switching on the monitor before the video source**

- 1. Switch on the monitor.
	- $\Rightarrow$  The operation LED lights up yellow.
- 2. Switch on the video source.
- $\Rightarrow$  If the connected signal can be displayed on the monitor, the operation LED will light green.

#### **Switching on the video source before the monitor**

- 1. Switch on the video source.
- 2. Switch on the monitor.
- $\Rightarrow$  If the connected signal can be displayed on the monitor, the operation LED will light green.

#### **CAUTION**

#### **Operation LED does not light green?**

If the operation LED does not light green after the equipment has been switched on and a video signal has been applied:

• check the system for basic connection and operating errors before contacting service personnel.

*Commissioning 6.2 Avoiding image sticking*

### **6.2 Avoiding image sticking**

<span id="page-25-2"></span><span id="page-25-0"></span>Image sticking may occur with LCD monitors. Image sticking is an effect whereby a faint image of the previous screen contents can be seen after the display contents have changed.

The following measures can reduce or prevent image sticking:

- Use a screen saver with regularly changing images
- Switch off the monitor when it is no longer needed.
- The monitor has an energy saving mode: If the application in use supports the energy saving mode, activate it.

#### **Note**

#### **Energy saving (Power Management)**

The monitor supports various energy saving settings, called Power Management (PM). When PM is active, the monitor backlight switches off automatically for example, if the monitor is without a video signal for an extended period.

Also observe the operating system manufacturer's instructions regarding power management settings.

### <span id="page-25-1"></span>**6.3 Graphics controller settings**

#### **Controlling the monitor with the Large Monitor Manager**

No settings have to be made if a Large Monitor Manager is used to control the monitor. No configuration is required.

#### **Controlling the monitor without the Large Monitor Manager**

#### **Note**

#### **Native resolution**

Resolutions that do not correspond to the native resolution of 3840 x 2160 pixels are not displayed. This applies to connectors to the DVI and DP.

The monitor can be used as a high end PC monitor without the Large Monitor Manager. The following prerequisites must be met to be able to control the monitor without the Large Monitor Manager.

- Connector to DVI
	- The graphics card of the PC supports communication via DDC (Display Data Channel).
	- The graphics card has two dual link outputs. Both outputs must operate in synchronized mode.
	- The graphics card must support a resolution of 3840 x 2160 pixels (8 MP) in stretched mode.
	- To operate the monitor at the desired resolution, a driver for the graphics card used must be installed.
- Connector to DisplayPort:
	- The graphics card of the PC supports communication via the auxiliary channel.
	- The graphics card has a DP1.2 output or two DP1.1 outputs.
	- The graphics card supports a resolution of 3840 x 2160 pixels (8 MP) in stretched mode.
	- To operate the monitor at the desired resolution, a driver for the graphics card used must be installed.

If these requirements are met, the monitor is recognized by Windows as a plug-and-play monitor when it is switched on and the EDID (Extended Display Identification Data) of the monitor is transferred to the graphics card. You can now configure the resolution based on the driver or operating system settings.

#### **NOTICE**

#### **Installation and parameterization of the video source**

Please refer to the video source manufacturer's manual for detailed information about installation and configuration of the video source.

### **6.4 Check for pixel defects**

<span id="page-26-1"></span><span id="page-26-0"></span>Pixel defects (small bright or dark dots) can occur in LCD monitors. During the manufacturing process, all monitors are checked for the permitted number of defective pixels.

Defective pixels cannot be corrected.

## <span id="page-27-0"></span>**7 Operation**

Once installed, operating the monitor consists mainly of switching the power on and off.

After switching on the monitor, the operation LED is lit green continuously. If the LED lights up with another color, the monitor is not operating within normal operation.

#### **Note**

#### **Switching off the monitor**

When the monitor is switched off, the counter for the warm-up time is reset. To ensure stable brightness, a warm-up time of 20 to 30 minutes is recommended, even if the monitor is switched off for a short period of time.

#### **Measures in the event of a failure**

#### **Note**

#### **Device malfunction in operation**

If the device is not working properly, check the system for basic connection and operating errors before contacting service personnel.

### **7.1 Locking or unlocking the OSD menu**

#### <span id="page-27-1"></span>**CAUTION**

#### **Locking and unlocking the OSD menu**

- Only authorized service personnel may lock or unlock the OSD menu.
- The OSD must be locked if inappropriate operation by the user can impact the intended use of the monitor.

The OSD is locked when delivered.

<span id="page-27-2"></span>To lock or unlock the OSD menu, proceed as follows:

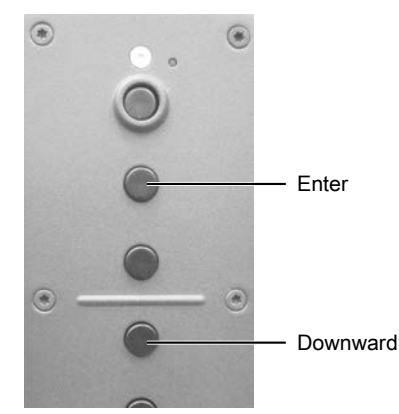

- 1. Press the "Enter" key once.
- 2. Then press the "Down" key three times.

The OSD menu is now locked or unlocked, depending on its initial state.

### **7.2 Operator controls**

<span id="page-28-0"></span>The control panel with the keys can be found to the right on the back of the housing frame. Use the keys to select the OSD menu functions.

#### <span id="page-28-1"></span>**Note**

The OSD menu can only be opened when it is unlocked.

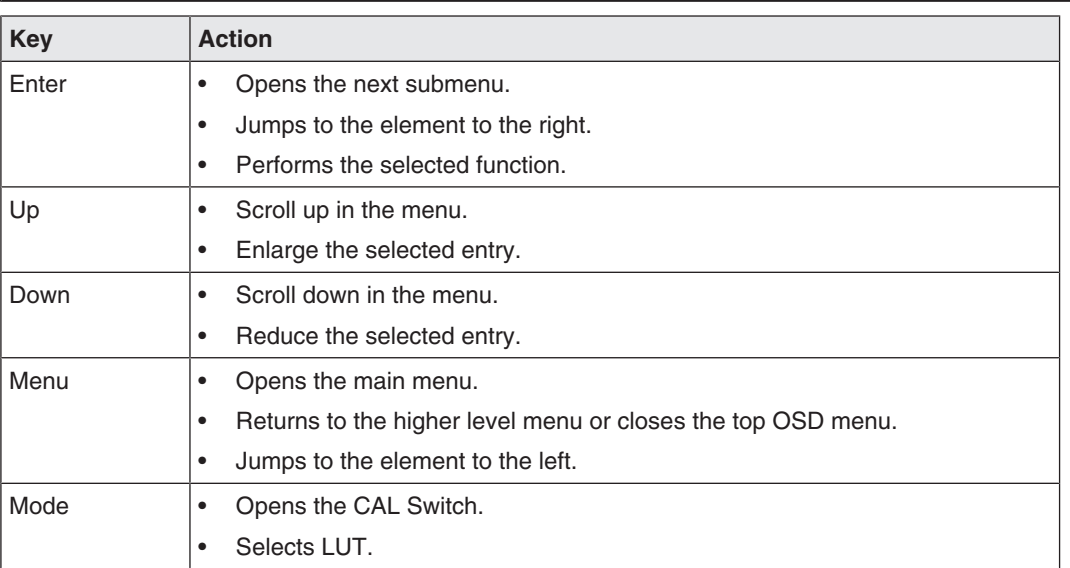

```
Operation
7.3 Description of OSD menu
```
### **7.3 Description of OSD menu**

<span id="page-29-2"></span><span id="page-29-0"></span>The OSD menu is used to make settings for operation of the monitor with up to three video sources.

The layout of the OSD menu is shown in the following diagram.

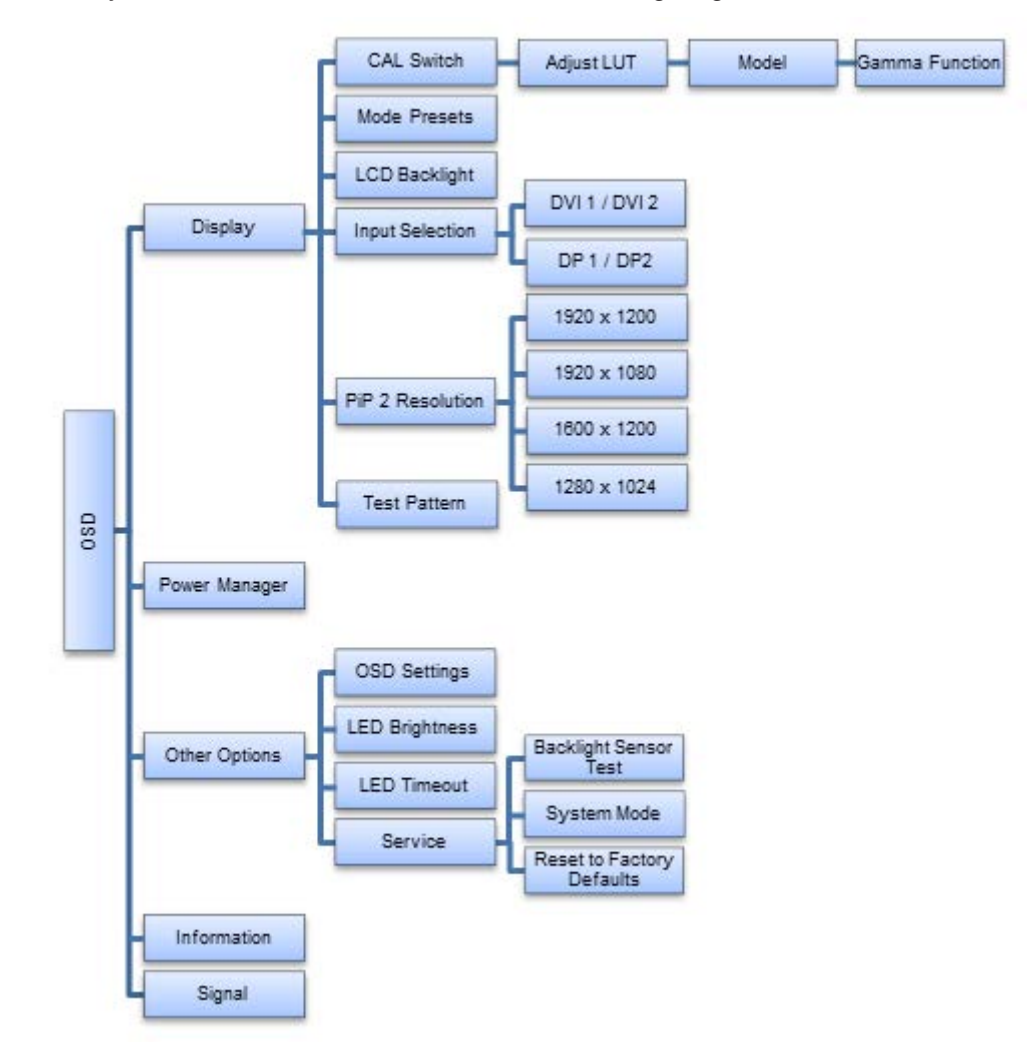

#### **7.3.1 Display menu**

<span id="page-29-1"></span>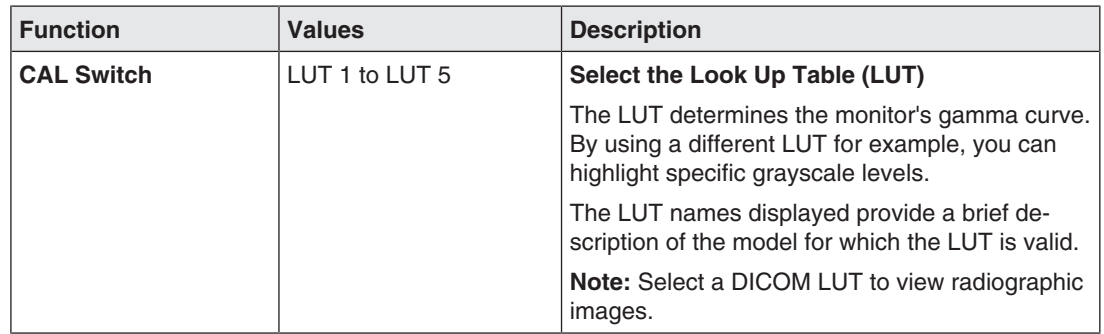

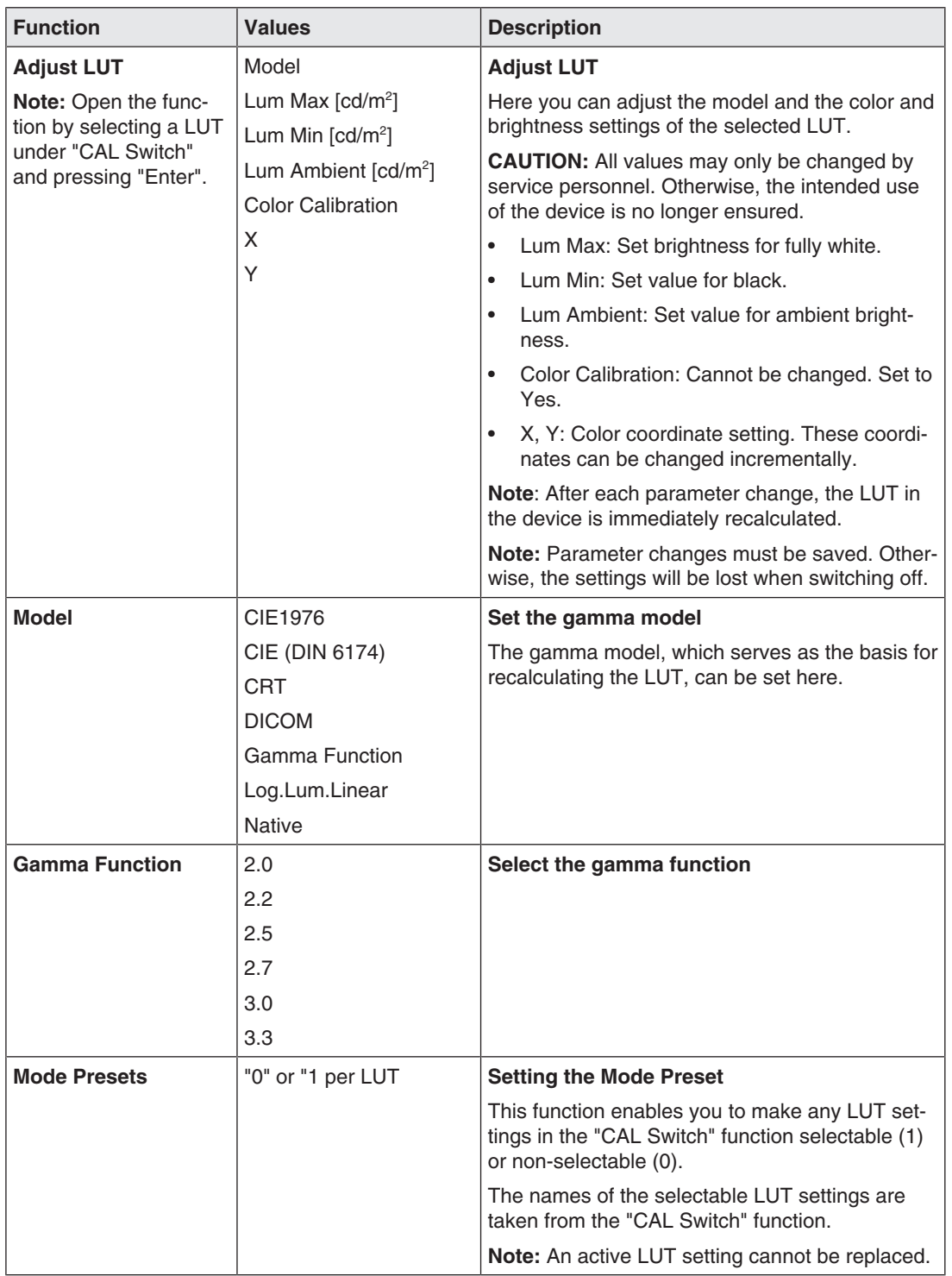

#### *Operation*

*7.3 Description of OSD menu*

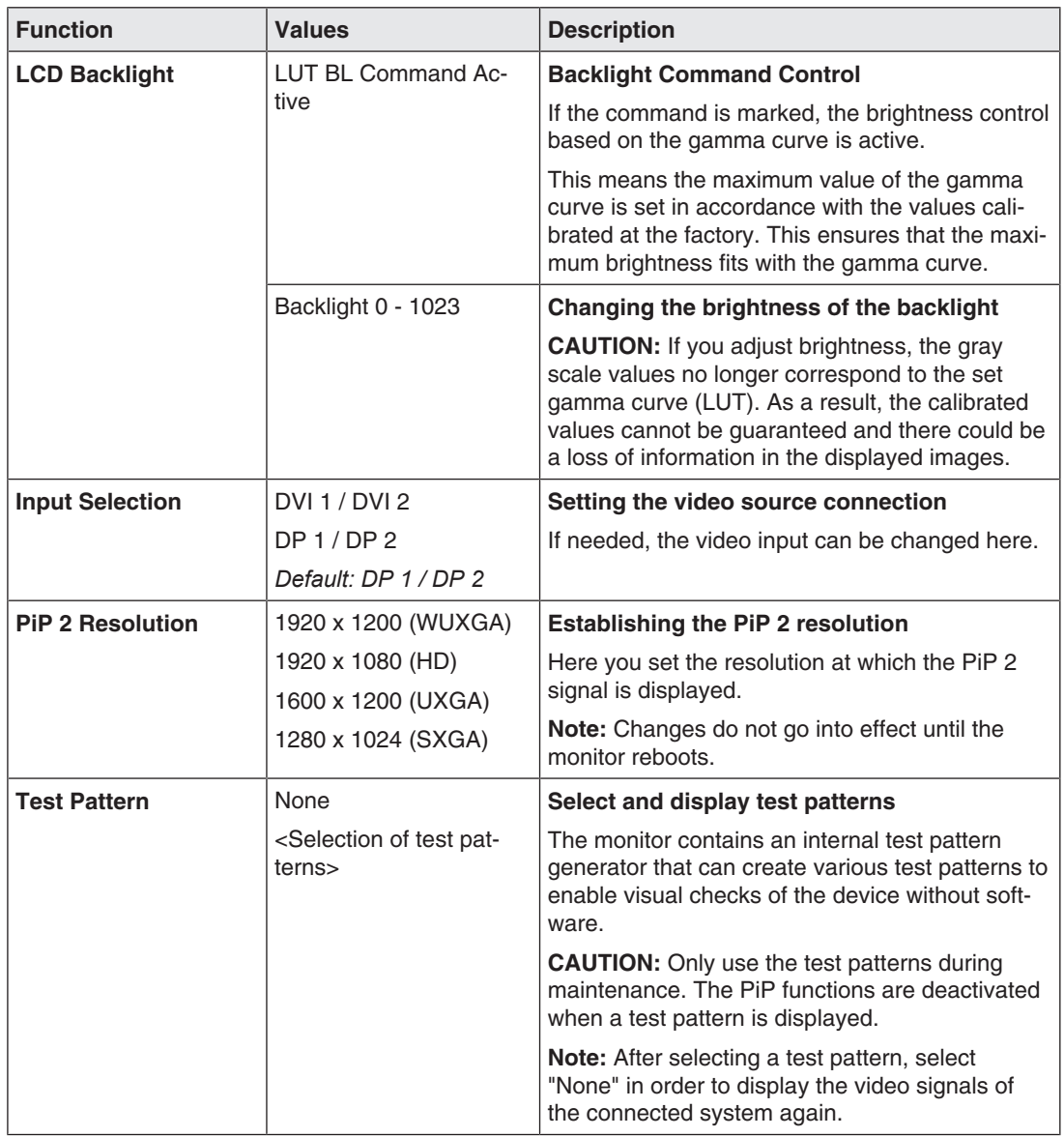

<span id="page-32-0"></span>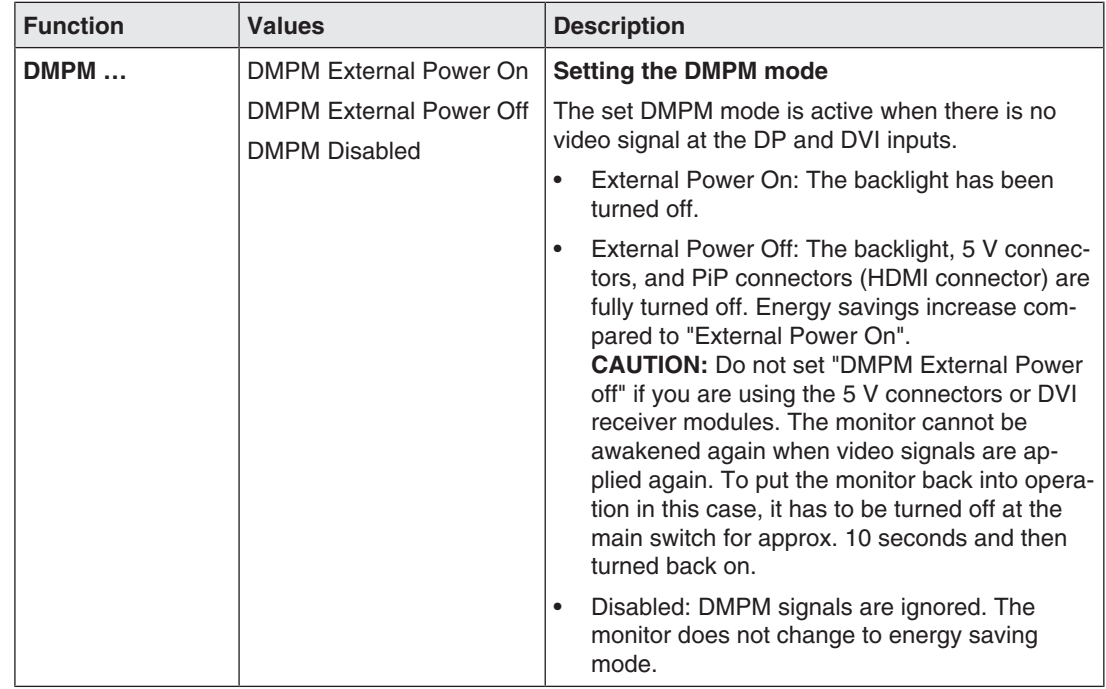

### **7.3.2 Power Manager menu**

### **7.3.3 Other Options menu**

<span id="page-32-1"></span>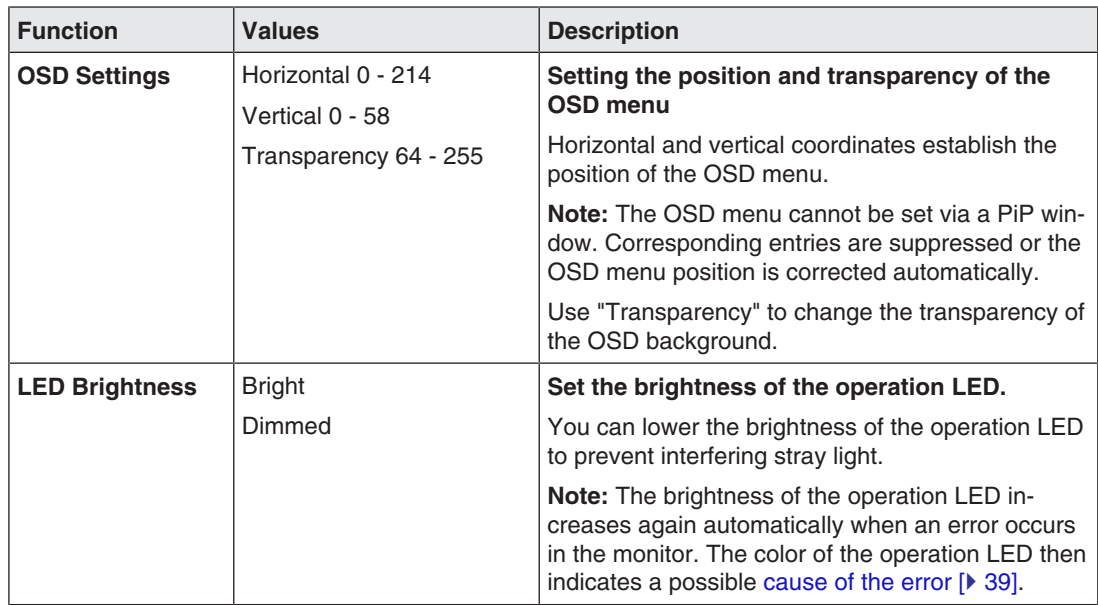

#### *Operation*

#### *7.3 Description of OSD menu*

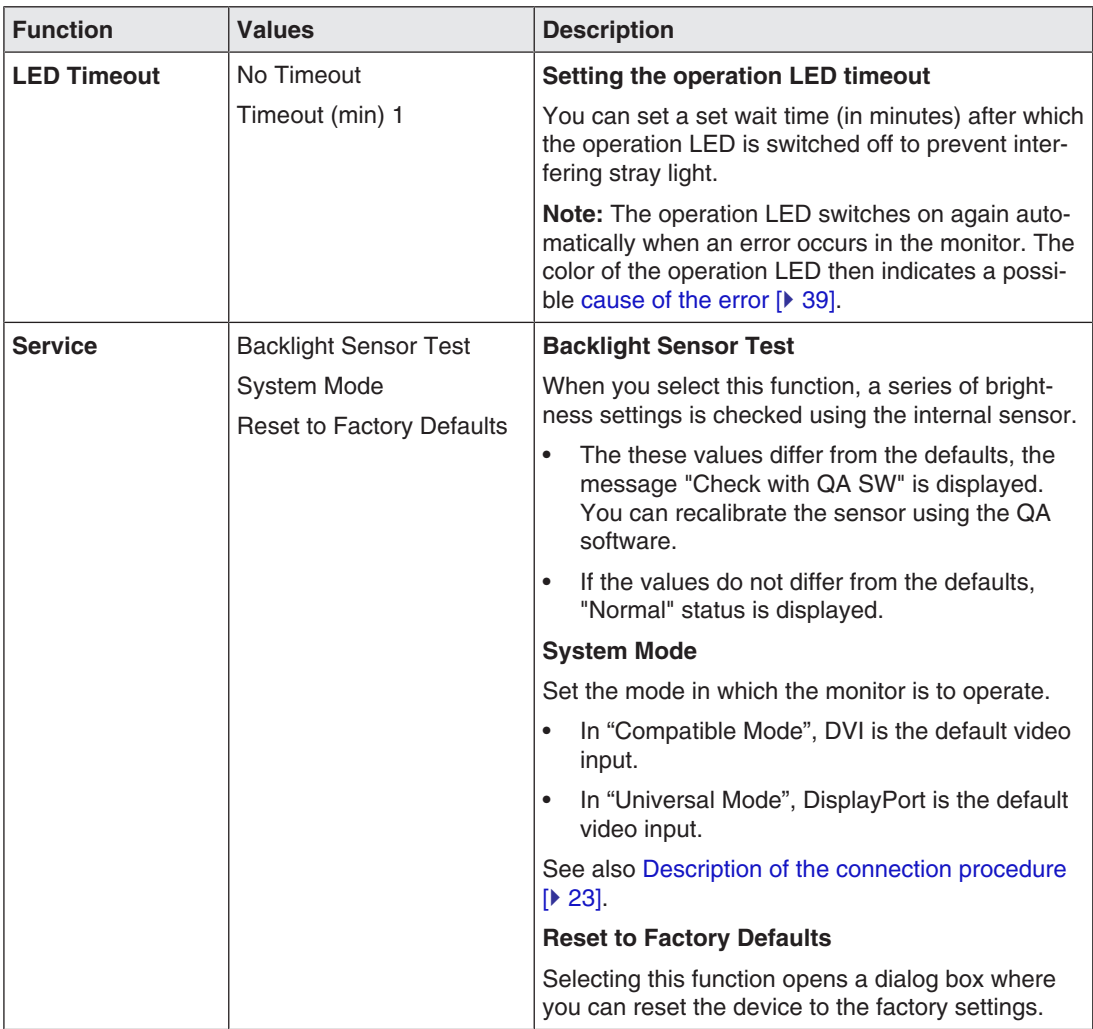

### **7.3.4 Information menu**

<span id="page-33-1"></span><span id="page-33-0"></span>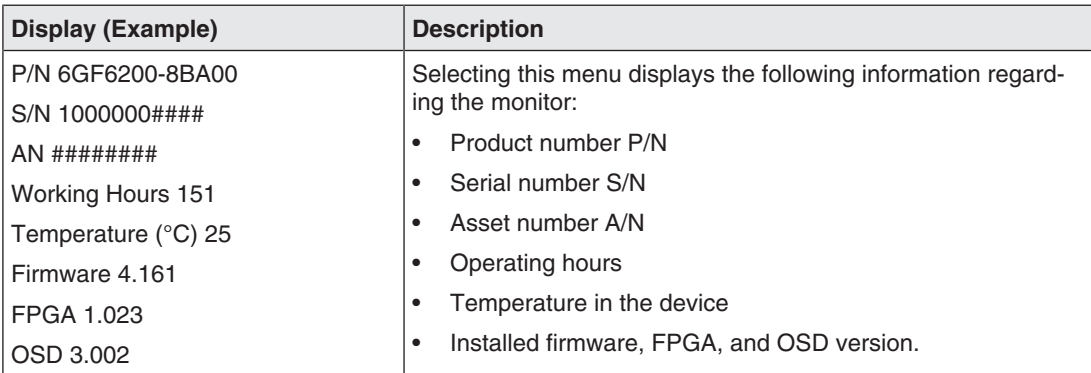

#### **7.3.5 Signal menu**

<span id="page-34-0"></span>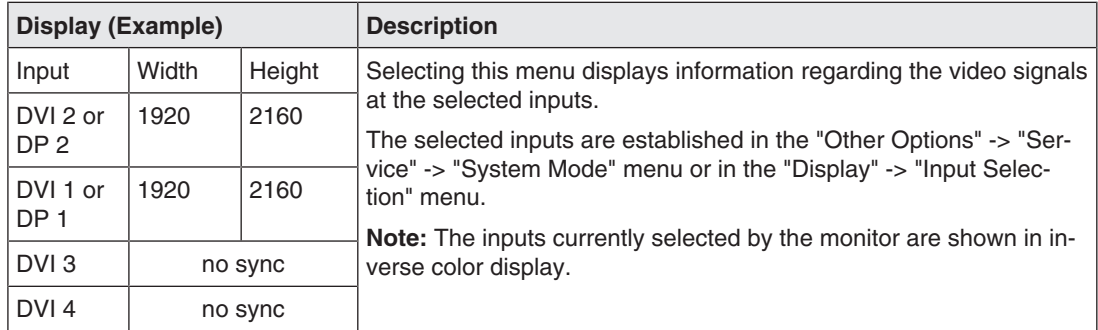

### **7.4 Import update (service only)**

<span id="page-34-2"></span><span id="page-34-1"></span>Updates are imported by service personnel from a USB stick with released update software.

#### **NOTICE**

#### **Update requirements**

- The power supply to the monitor must not be interrupted during the update. An interrupted update can result in monitor failure.
- During the update, multiple reboots of the monitor may occur. Do not switch off the monitor until the update has been completed. A message is displayed on the monitor as soon as the update is complete.
- Only use updates released by the manufacturer to ensure proper function of the monitor.
- The OSD menu must be closed.

To update the firmware, proceed as follows:

- 1. Connect the USB stick to the type A USB port on the base of the device.
- 2. The update software is checked. If the update software is valid, a start window is displayed.
- 3. Start the update.
- 4. If the message "Pull Stick to finish Updates" is displayed, remove the USB stick from the USB port.

## <span id="page-35-0"></span>**8 Cleaning and check settings**

### **8.1 Cleaning**

#### <span id="page-35-1"></span>**NOTICE**

#### <span id="page-35-2"></span>**Device maintenance, cleaning and disinfecting**

- Make sure liquids do not seep into the device. Liquids that seep into the device may result in an electric shock or failure of the device.
- The screen is extremely sensitive to mechanical influences. Absolutely avoid scratches, shocks, etc. for this reason.
- Clean the screen when dirty using a microfiber cloth and, if necessary, a recommended cleaning agent. Clean the housing parts with a recommended cleaning agent.
- Use only tested disinfectants.
- If a cleaning agent is sprayed directly onto the screen surface, use a microfiber cloth to remove drops which run down before they reach the edge of the panel.
- Remove drops of liquid from the device immediately. Contact with liquids over a longer period can cause discoloration or allow calcium deposits to form on the surface.

#### **Recommended cleaning agents and disinfectants**

#### <span id="page-35-3"></span>**CAUTION**

#### **Use of cleaning agents and disinfectants**

When handling the recommended cleaning agents and disinfectants, observe the information in the respective safety data sheet.

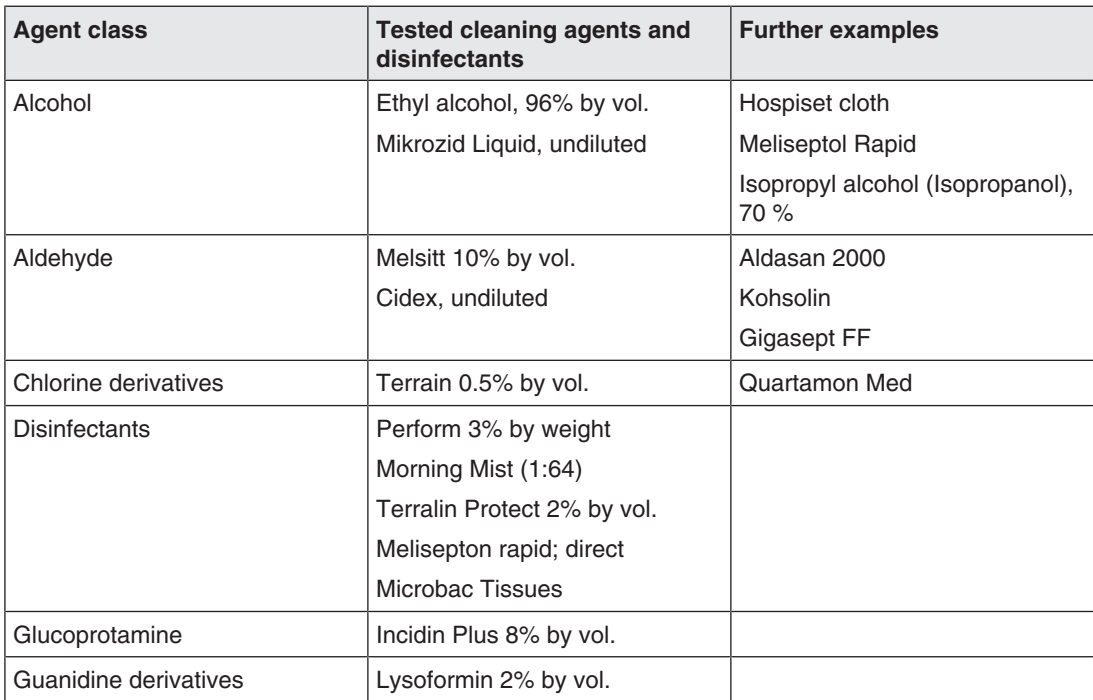

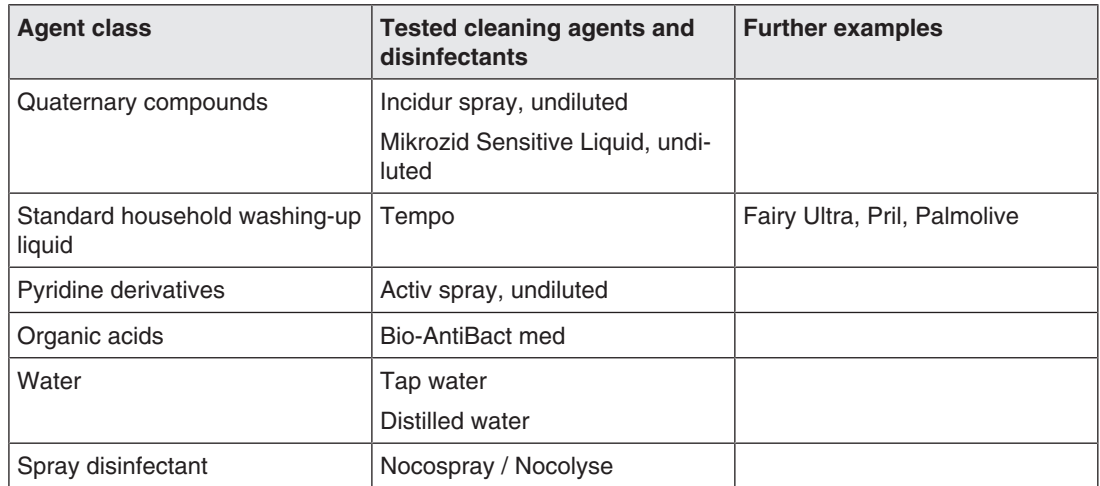

#### **Prohibited cleaning agents and disinfectants**

After extended use, the cleaning agents and disinfectants listed can lighten the paint or damage the polarizer.

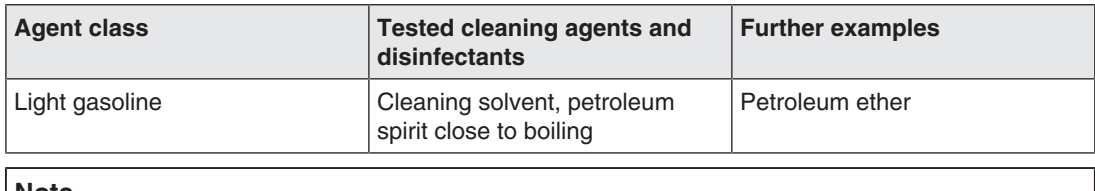

#### **Note**

#### **Cleaning other components**

Information on cleaning or disinfection of other system components can be obtained from the respective instructions for use.

### <span id="page-37-0"></span>**8.2 Check the settings**

#### **CAUTION**

#### **Checking the settings**

- The settings may only be checked by service personnel.
- The settings must not be checked in the presence of patients.

#### **Check the settings on a regular basis**

The picture quality of the monitor changes due to aging of the LCD unit and the backlight.

- Check the monitor settings at regular intervals in accordance with the local guidelines.
- Correct the settings if necessary.

#### **Checking, changing, and calibrating settings**

You can change the monitor settings with suitable software and check or calibrate them if necessary using a photometer. For the use of a photometer, the monitor has a serial interface with a 6-pin mini-DIN socket.

#### **Confirming the image quality visually after calibrating the monitor**

After calibration, the monitor must be visually inspected to verify successful and correct completion of the calibration procedure. Various test patterns are stored in the monitor and can be activated in the OSD; for example, Measure, Graybars, Cross, Pixel on off, Grayramp, TG18-OIQ.

## <span id="page-38-0"></span>**9 Troubleshooting**

The operation LED continuously lights up green when operating normally. In the event of a fault, localize it as follows, based on the screen display and the operation LED.

- <span id="page-38-2"></span>1. Check the device for the possible causes listed in the following.
- 2. Carry out the remedial measures before contacting service personnel.

### **9.1 No picture**

<span id="page-38-1"></span>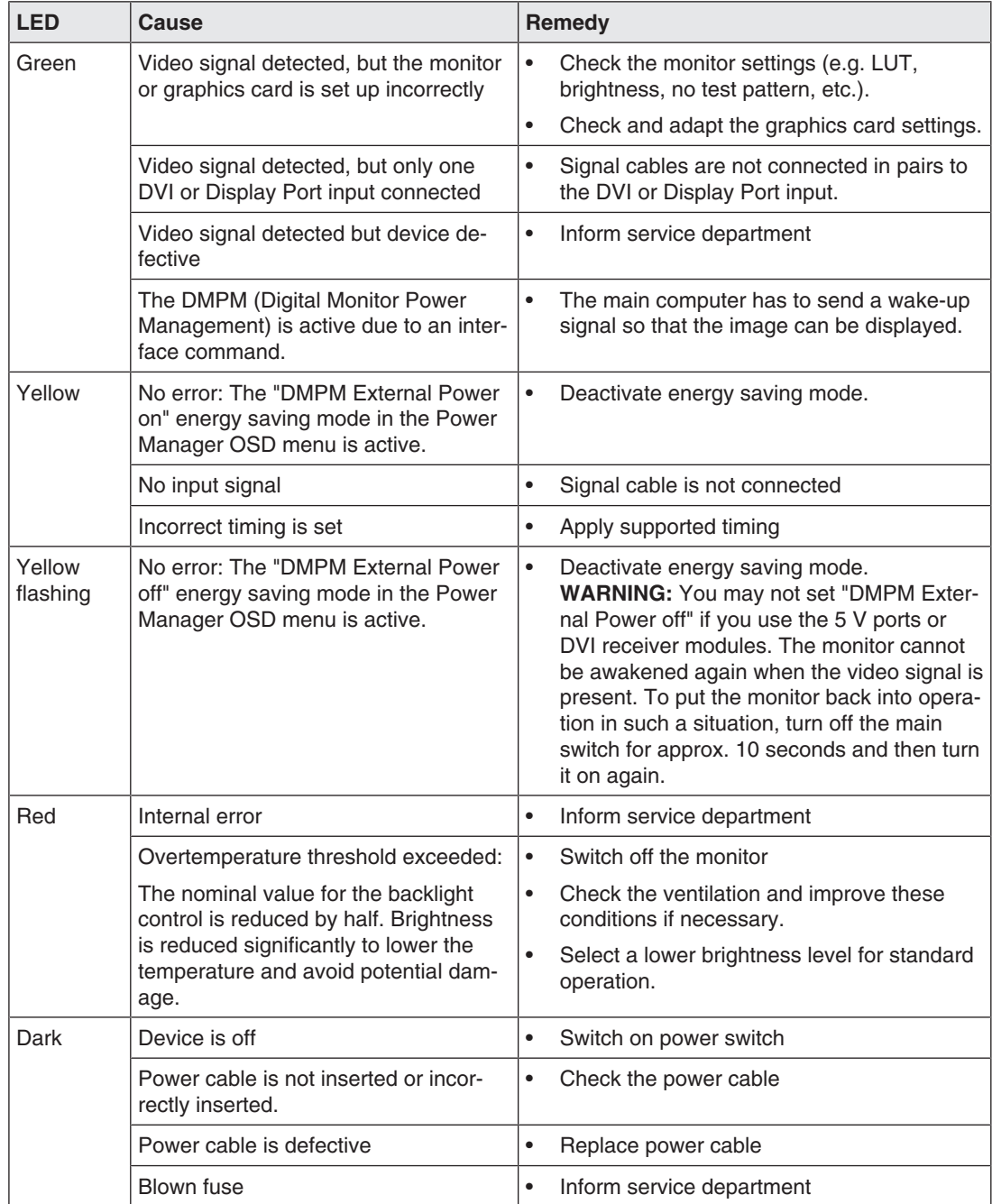

### **9.2 Picture displayed**

<span id="page-39-0"></span>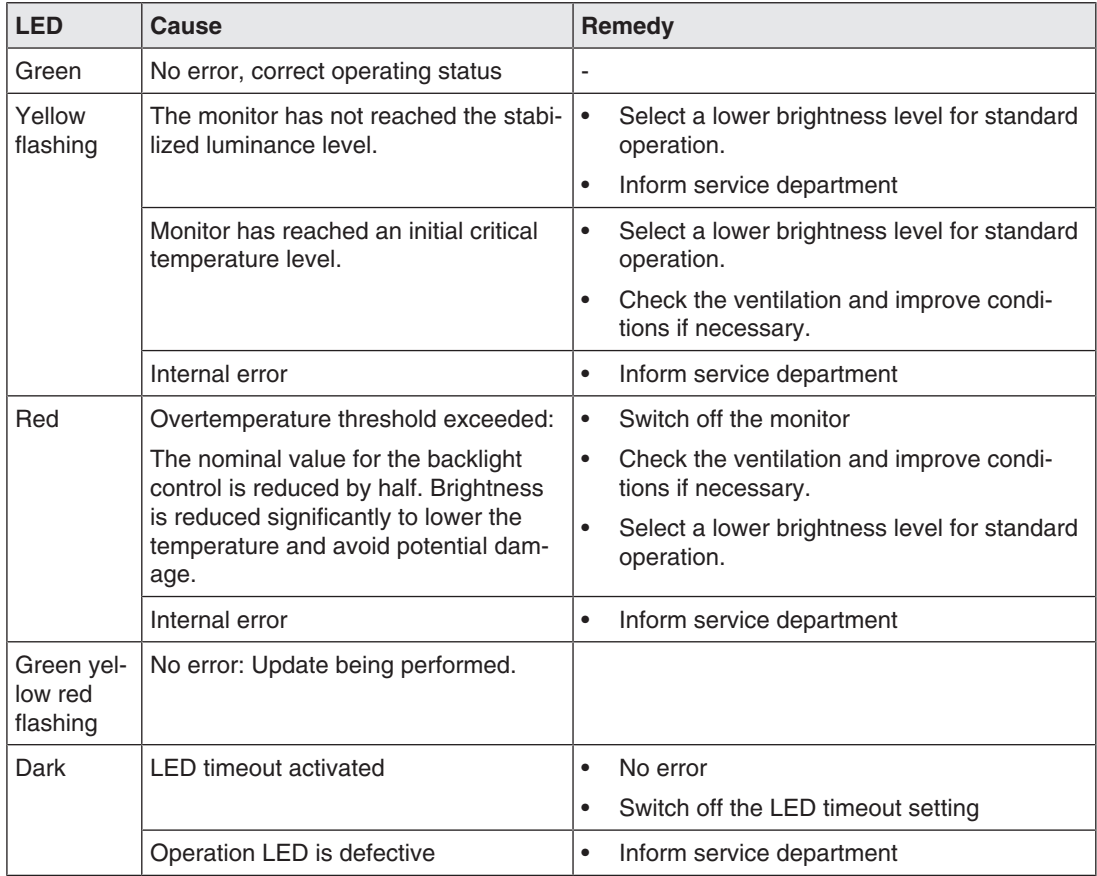

### **9.3 Messages during operation**

<span id="page-40-1"></span><span id="page-40-0"></span>The following messages can be displayed when operating the monitor:

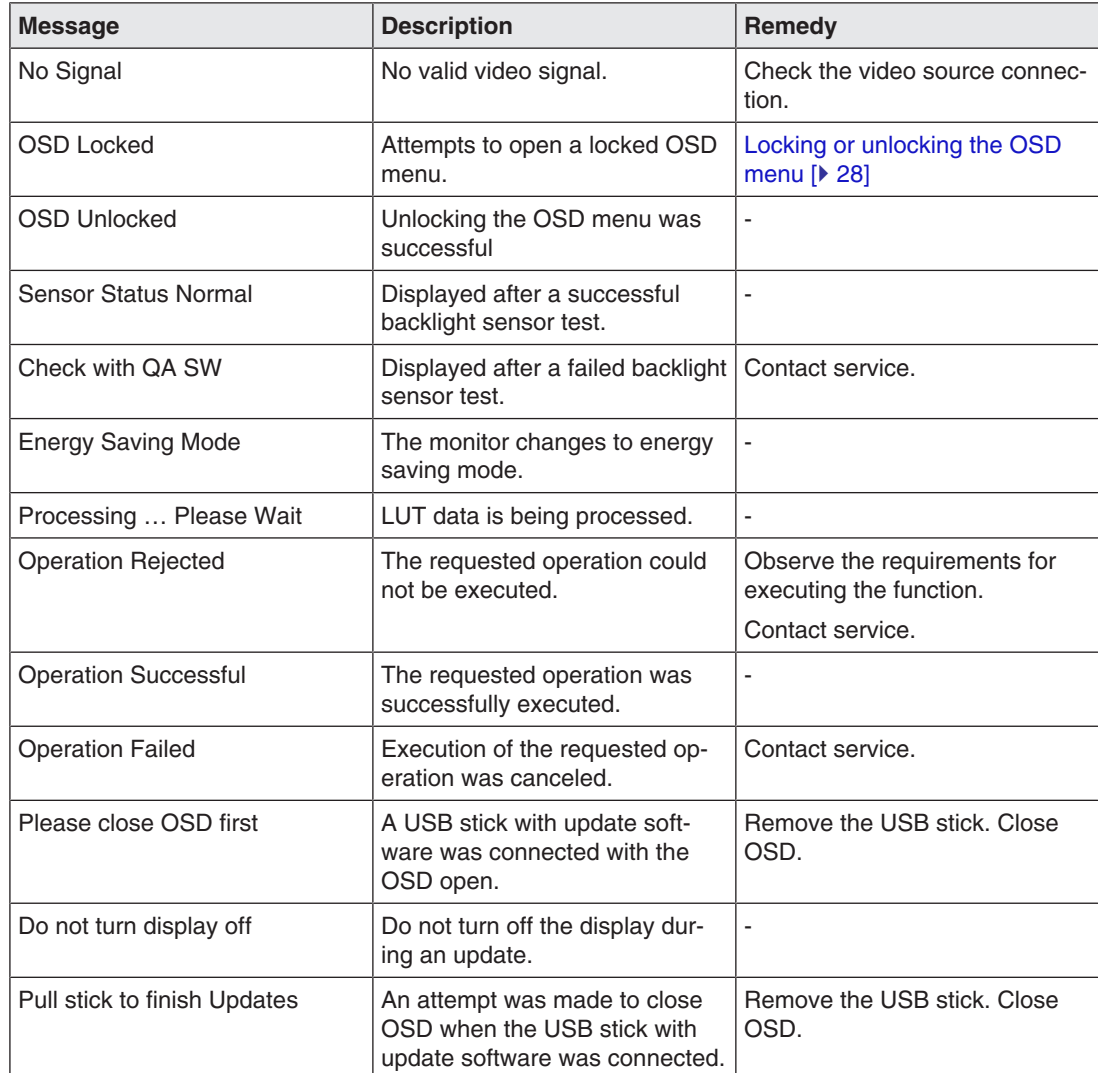

## <span id="page-41-0"></span>**10 Technical specifications**

#### **Note**

#### <span id="page-41-4"></span>**Applicability of technical specifications**

All technical specifications are valid after a warm-up period of 30 minutes.

### **10.1 Monitor characteristics**

<span id="page-41-1"></span>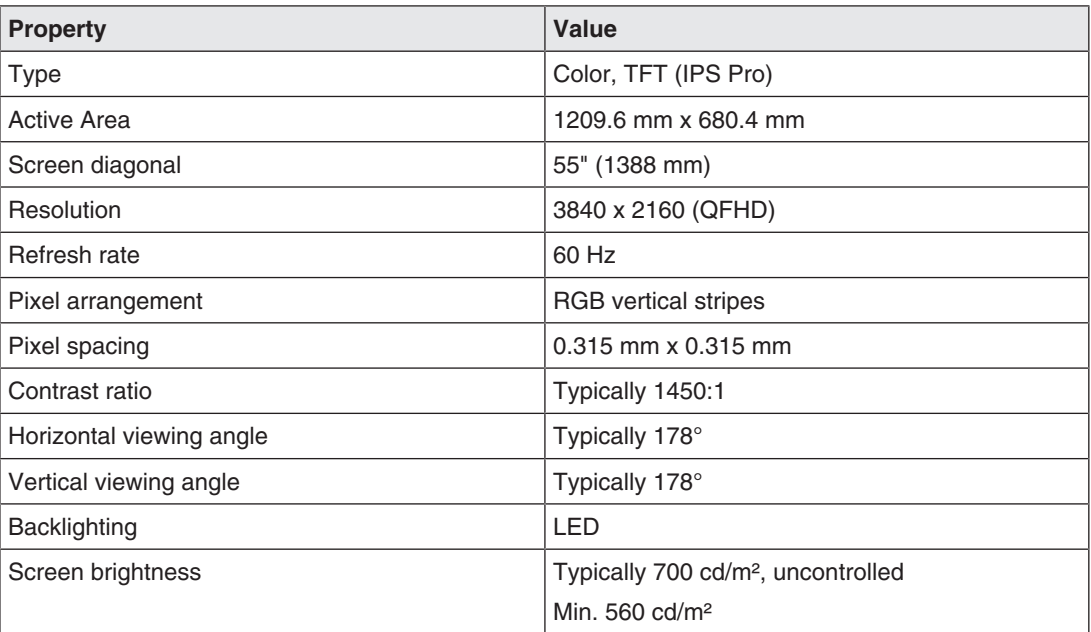

### **10.2 Power supply**

<span id="page-41-3"></span><span id="page-41-2"></span>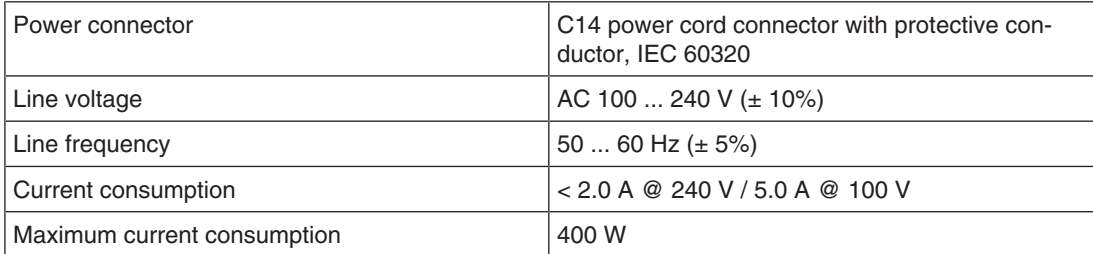

### **10.3 Inputs / outputs in the connection panel**

<span id="page-42-0"></span>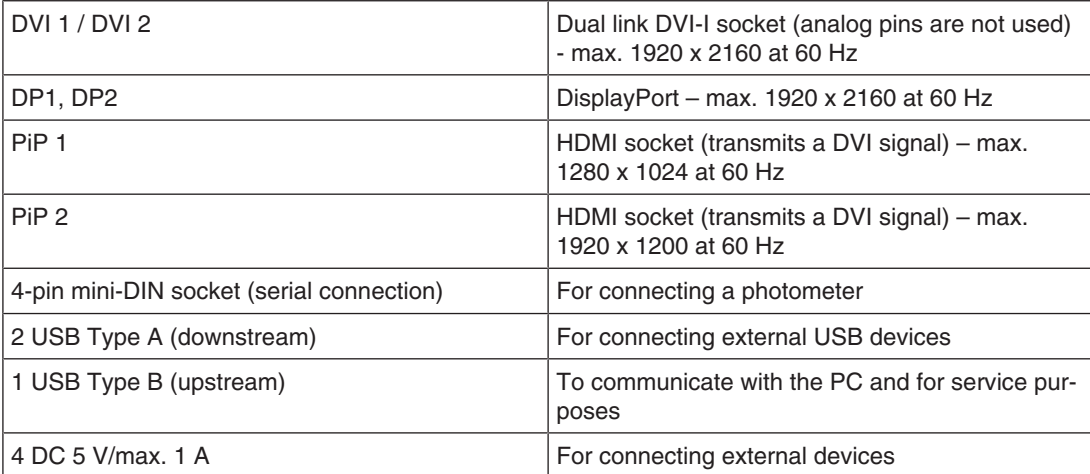

### **10.4 Mechanical design**

<span id="page-42-1"></span>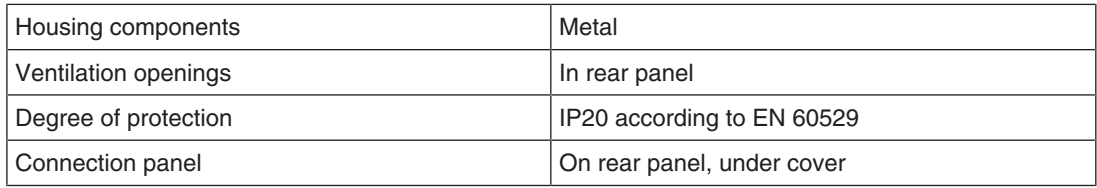

### **10.5 Climatic conditions**

<span id="page-42-3"></span><span id="page-42-2"></span>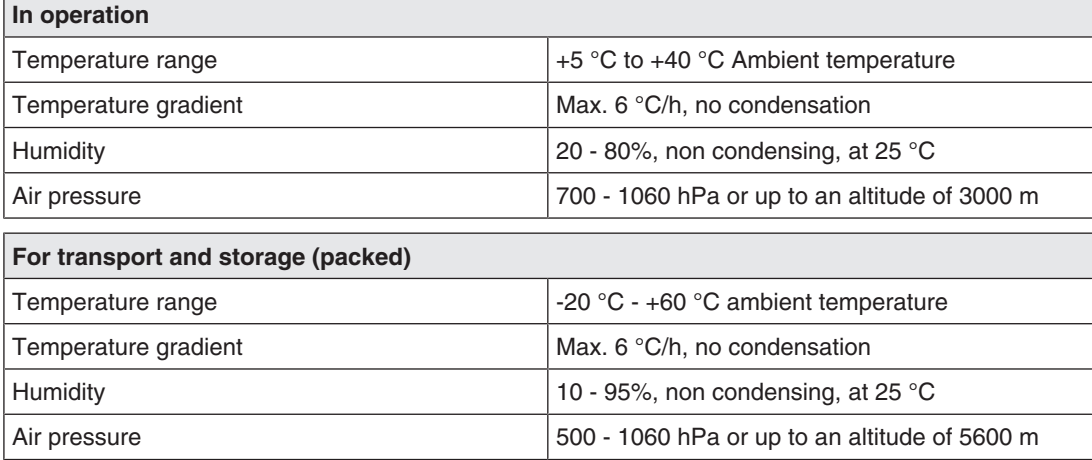

### **10.6 Safety regulations**

<span id="page-43-0"></span>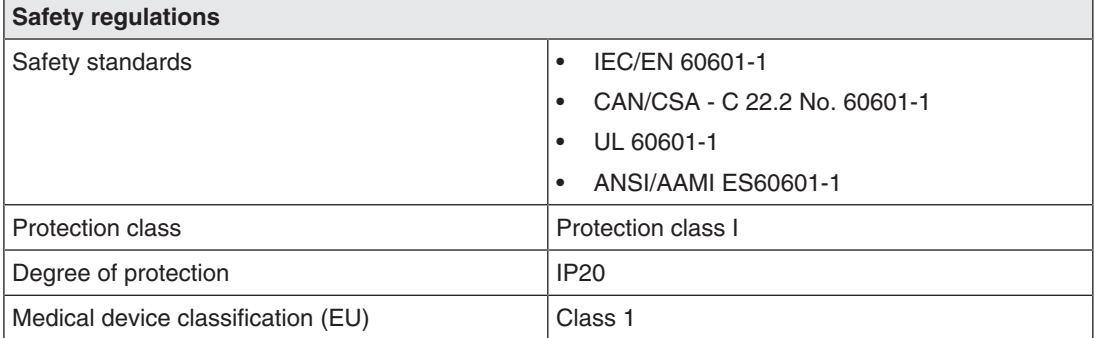

## <span id="page-44-0"></span>**11 Dimension drawings**

All dimensions in mm

### <span id="page-44-1"></span>**11.1 View from front, side, top, and below**

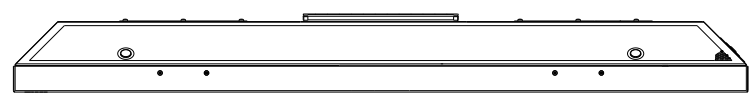

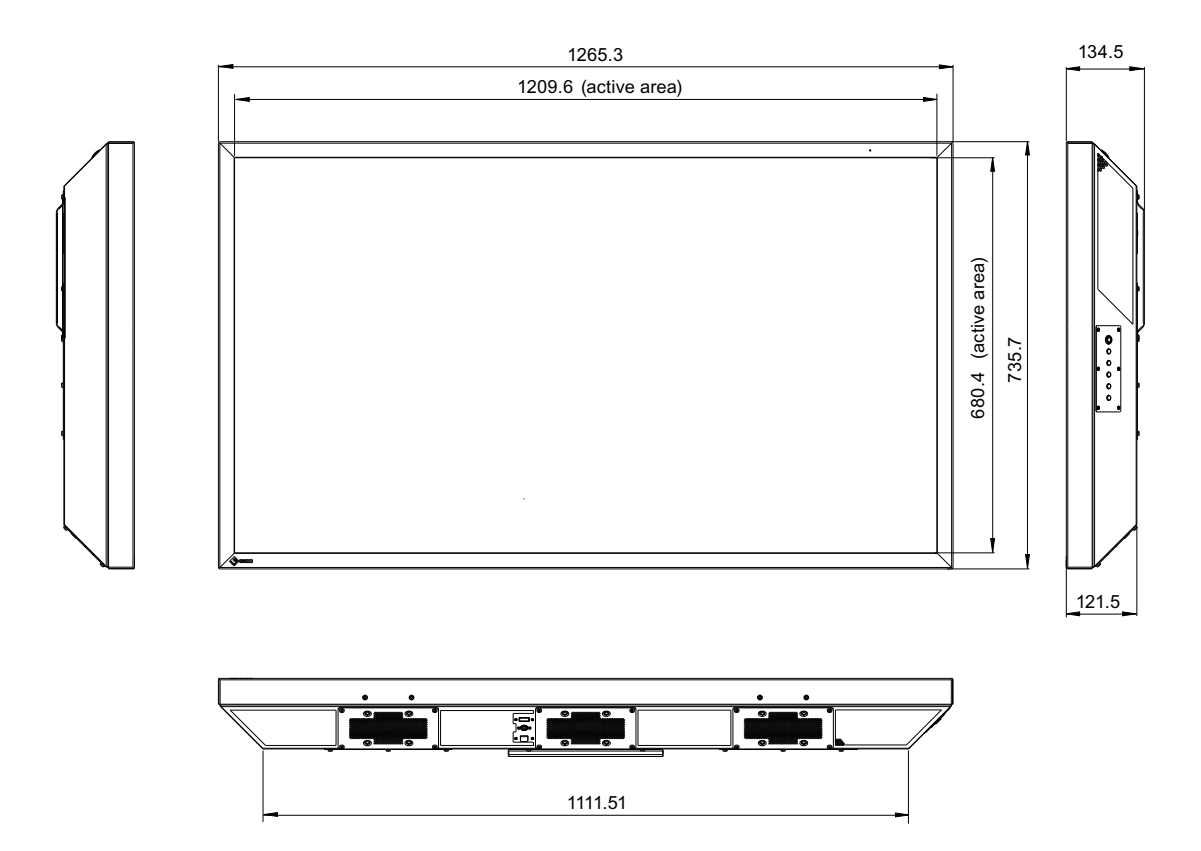

*Dimension drawings*

*11.2 Rear view*

### **11.2 Rear view**

<span id="page-45-0"></span>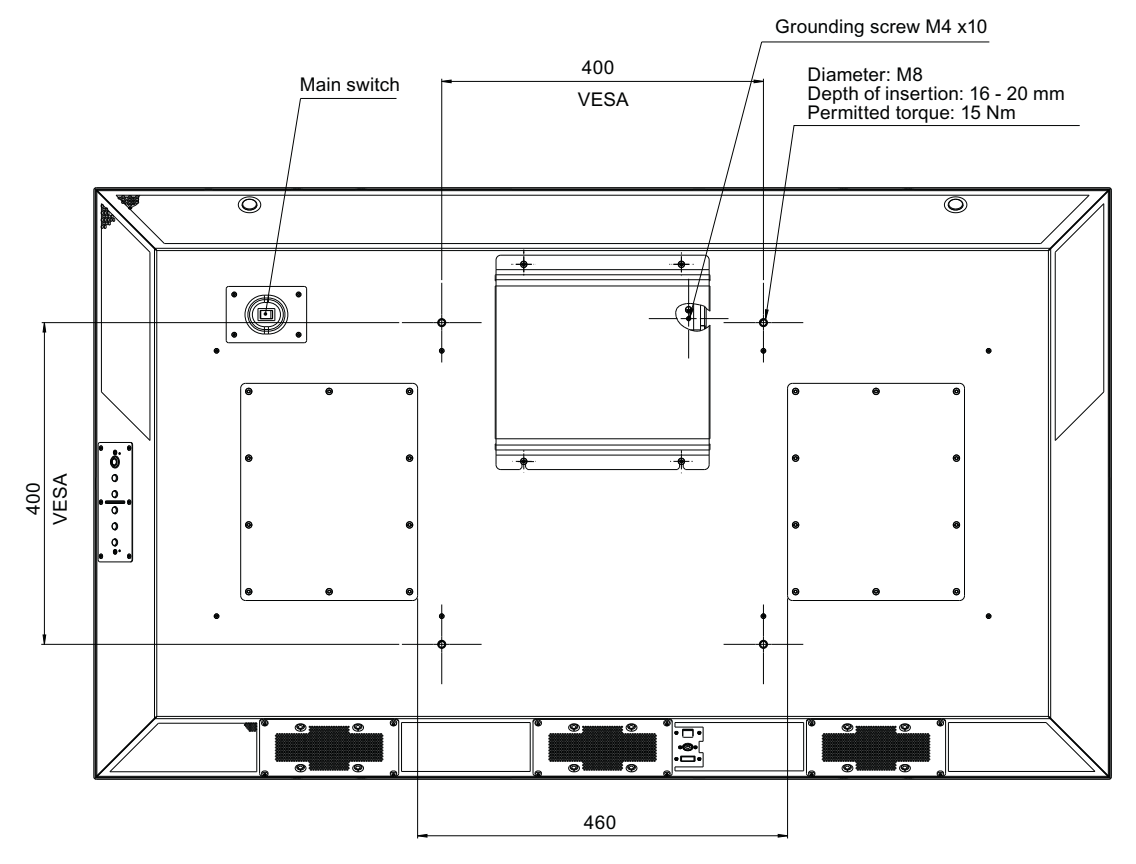

## <span id="page-46-0"></span>**12 Appendix**

### **12.1 Markings and symbols**

<span id="page-46-1"></span>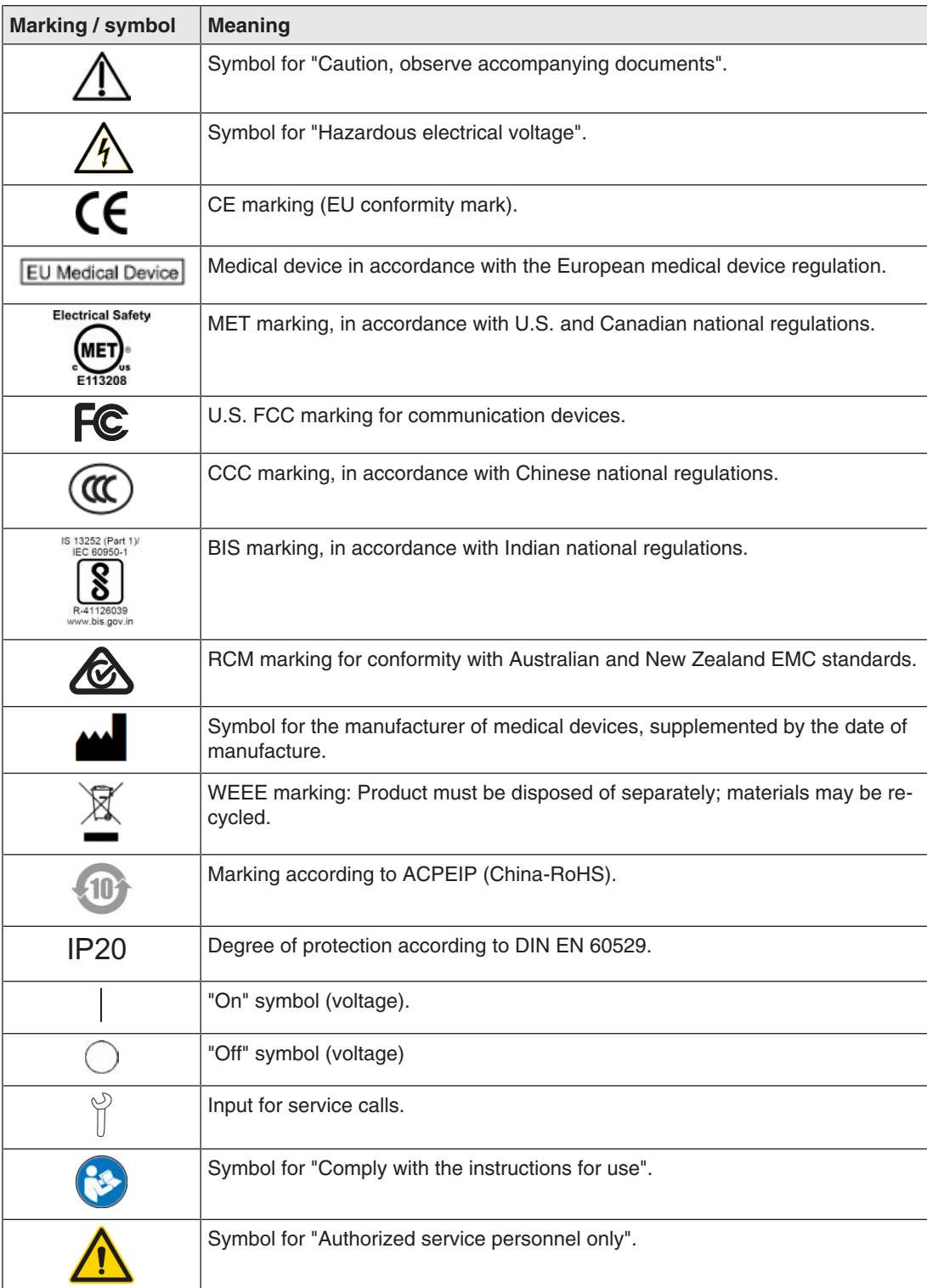

*Appendix*

*12.2 Information on electromagnetic compatibility (EMC)*

### **12.2 Information on electromagnetic compatibility (EMC)**

<span id="page-47-0"></span>EIZO monitors were designed for the display of images and normal monitor operation.

#### **WARNING**

Special EMC provisions are required for use of the CuratOR LX550W. Installation, assembly, and use must take place in compliance with the following instructions.

- Only use the cables included in the scope of delivery or recommended by the manufacturer. The use of other cables can result in increased electromagnetic radiation and reduced electromagnetic interference immunity of the device, as well as improper use. Cable length: max. 3 m
- The monitor should not be placed on other devices or positioned in their immediate vicinity. If devices have to be operated on or in the immediate vicinity of one another, the monitor or system must be monitored to ensure proper operation for the defined configuration.
- When using a portable RF communications device, maintain a distance of at least 30 cm from all parts of the monitor, including cables. Otherwise, problem-free function of the device cannot be guaranteed.
- Persons connecting additional devices to the signal input or output when configuring a medical system are responsible for ensuring compliance with standard IEC/EN 60601-1-2.

#### **Electromagnetic radiation**

The CuratOR LX550W is intended for use in the electromagnetic environments noted below.

Customers and users of the CuratOR LX550W have to ensure that the device is used in such an environment.

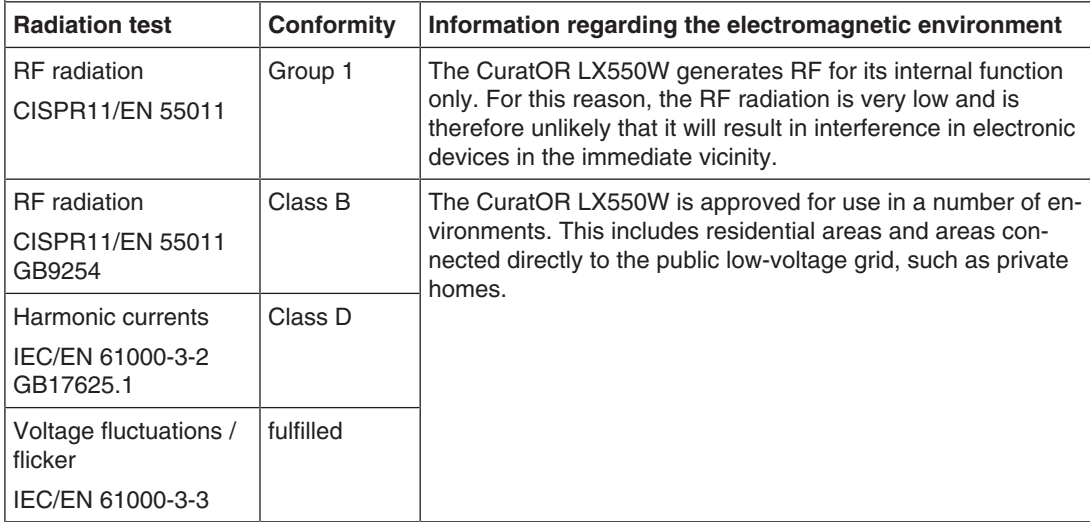

#### **Electromagnetic interference immunity**

The CuratOR LX550W was tested with the following compliance levels in accordance with the test requirements for professional healthcare facilities, as established in IEC/EN 60610-1-2.

Customers and users of the CuratOR LX550W have to ensure that the monitor is used in such an environment.

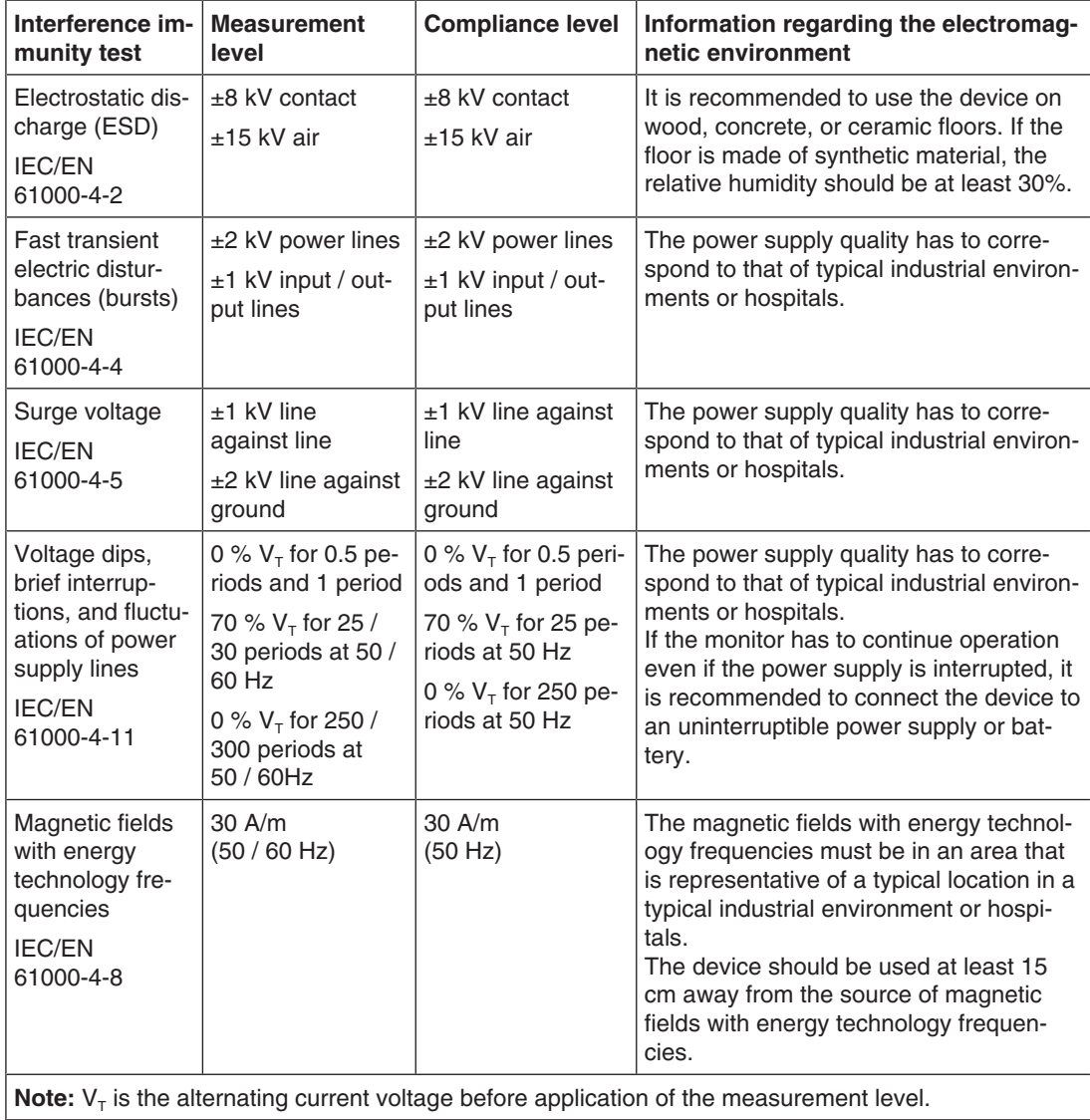

#### *Appendix*

*12.2 Information on electromagnetic compatibility (EMC)*

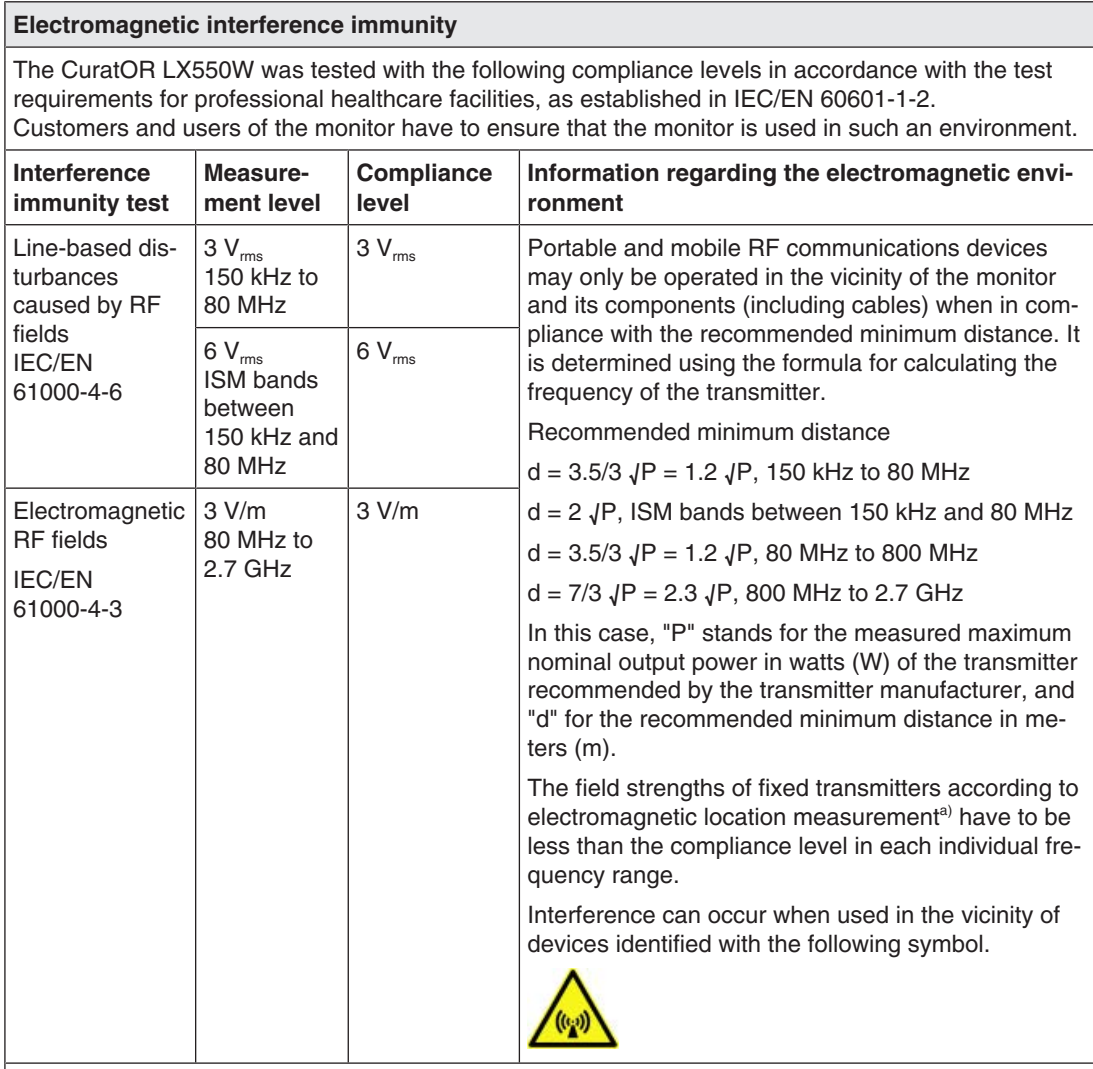

**Note:** The higher frequency range applies at 80 MHz and 800 MHz.

**Note:** Guidelines with respect to line-based interference due to RF fields or electromagnetic RF fields may not apply in all situations. Absorption and reflection by structures, objects, and people impact the propagation of electromagnetic waves. .

a) The field strengths of fixed transmitters, for example the base station for cordless and mobile telephones, radio, land mobile radio, ham radio, and television cannot be determined precisely in advance. To evaluate the electromagnetic environment using fixed transmitters, an electromagnetic location measurement should be included. If the measured field strength in the environment where the device is used exceeds the applicable RF compliance level, observe the monitor to ensure its proper operation. If improper operation is observed, in some circumstances additional measures may be necessary, such as reorienting or repositioning the device.

#### **Recommended minimum distance between portable or mobile RF communications devices and the CuratOR LX550W**

The CuratOR LX550W is intended for use in an electromagnetic environment in which interference due to electromagnetic radiation is controlled. For other portable and mobile RF communication devices (transmitters), the recommended minimum distance between the portable and mobile RF communication devices (transmitters) and the monitor applies as listed below. This is based on the maximum output power of the communication device.

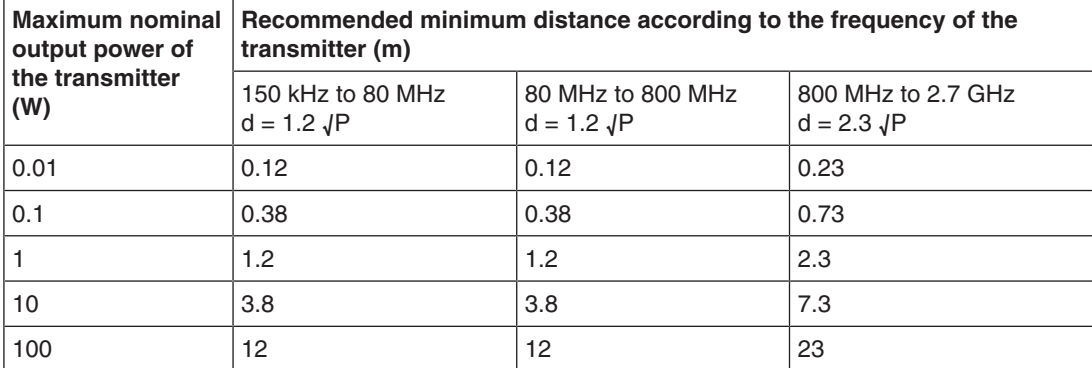

For transmitters whose maximum nominal output power is not shown above, the recommended minimum distance "d" in meters (m) can be determined using the formula for calculating the frequency of the transmitter. "P" here stands for the transmitter's maximum measured nominal output power in watts (W), as recommended by the transmitter's manufacturer.

**Note:** For 80 MHz and 800 MHz, the recommended minimum distance for the higher frequency range applies.

**Note:** This information may not be applicable in all situations. Absorption and reflection by structures, objects, and people impact the propagation of electromagnetic waves.

#### *Appendix*

*12.2 Information on electromagnetic compatibility (EMC)*

#### **Recommended minimum distance between portable or mobile RF communications devices and the CuratOR LX550W**

The CuratOR LX550W is intended for use in an electromagnetic environment in which interference due to electromagnetic radiation is controlled. The customer or user of the monitor can help prevent electromagnetic interference by maintaining the recommended minimum distance between portable and mobile RF communications devices (transmitters) and the monitor.

The interference immunity regarding adjacent fields has been confirmed for the following wireless RF communications devices:

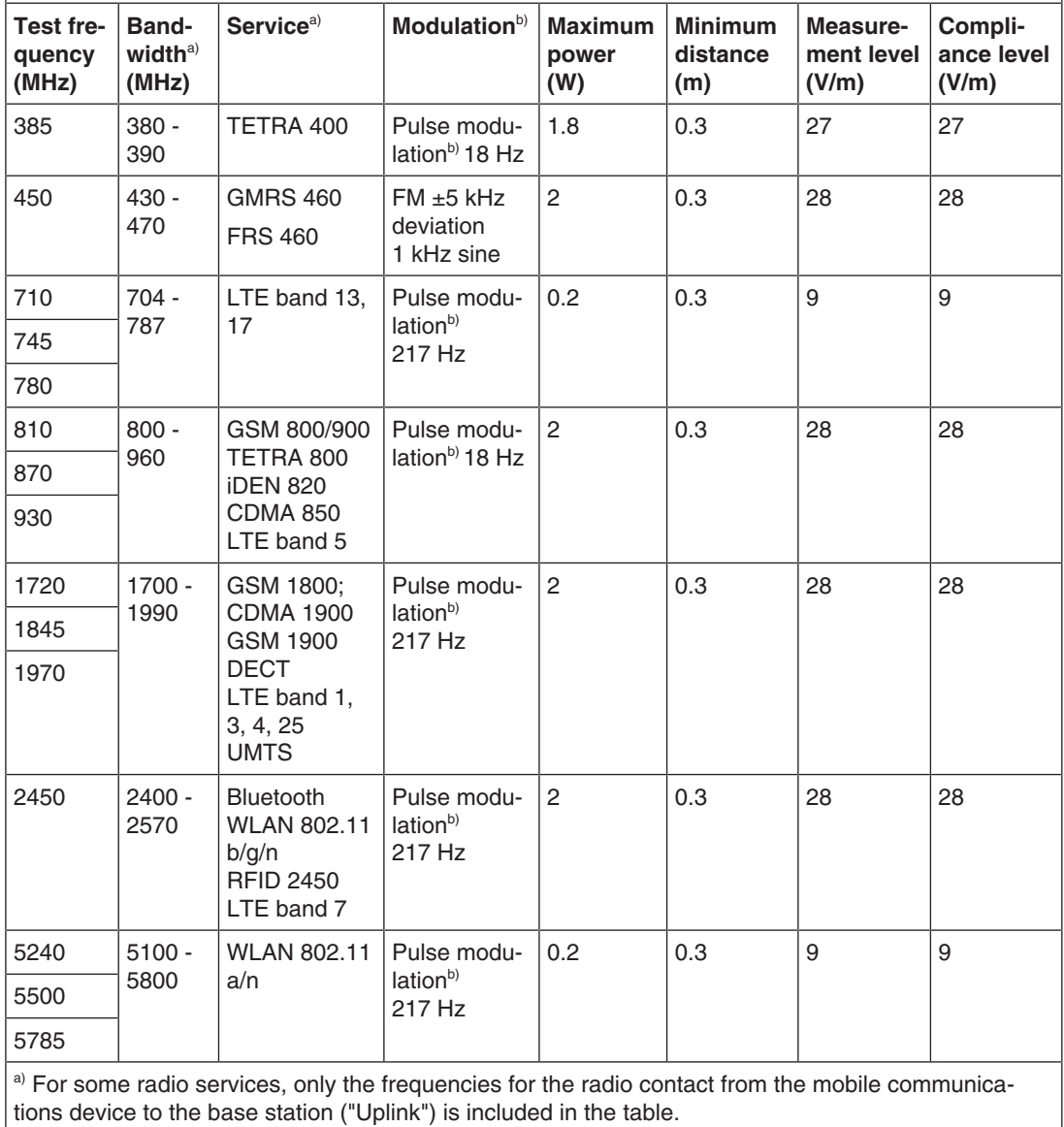

 $\,^{\rm b)}$  The carrier is modulated by a square wave with 50 % duty cycle.

### <span id="page-52-0"></span>**12.3 FCC Declaration of Conformity**

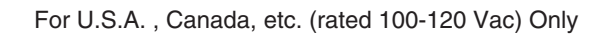

#### **FCC Declaration of Conformity**

We, the Responsible Party

EIZO Inc.

5710 Warland Drive, Cypress, CA 90630

Phone: +1 (562) 4 31 50 11

declare that the product

- Trade name: EIZO
- Model: CuratOR LX550W

is in conformity with Part 15 of the FCC Rules. Operation of this product is subject to the following two conditions: (1) this device may not cause harmful interference, and (2) this device must accept any interference received, including interference that may cause undesired operation.

This equipment has been tested and found to comply with the limits for a Class B digital device, pursuant to Part 15 of the FCC Rules. These limits are designed to provide reasonable protection against harmful interference in a residential installation. This equipment generates, uses, and can radiate radio frequency energy and, if not installed and used in accordance with the instructions, may cause harmful interference to radio communications. However, there is no guarantee that interference will not occur in a particular installation. If this equipment does cause harmful interference to radio or television reception, which can be determined by turning the equipment off and on, the user is encouraged to try to correct the interference by one or more of the following measures.

- Reorient or relocate the receiving antenna.
- Increase the separation between the equipment and receiver.
- Connect the equipment into an outlet on a circuit different from that to which the receiver is connected.
- Consult the dealer or an experienced radio/TV technician for help.

Changes or modifications not expressly approved by the party responsible for compliance could void the user's authority to operate the equipment.

#### **Note**

Use the attached specified cable below or EIZO signal cable with this monitor so as to keep interference within the limits of a Class B digital device.

- AC Cord
- Shielded Signal Cable (enclosed)

#### **Canadian Notice**

This Class B digital apparatus complies with Canadian ICES-003.

Cet appareil numérique de la classe B est comforme à la norme NMB-003 du Canada.

*Appendix 12.4 China RoHS (Restriction of Hazardous Substances)*

### **12.4 China RoHS (Restriction of Hazardous Substances)**

#### <span id="page-53-0"></span>液晶显示器 **LCD Monitor** 型号 **Model: 6GF62008B\$## (\$ = A...Z; ## = 00…99)**

根据SJ/T11364-2014《电子电气产品有害物质限制使用标识要求》特提供如下有关污染控制 方面的信息。

The following product pollution control information is provided according to SJ/T11364-2014 Marking for the restriction of the use of hazardous substances in electrical and electronic product.

#### 电子电气产品有害物质限制使用标志说明 **Explanation of Marking for Restriction of Hazardous Substances**

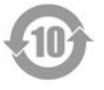

该标志表明本产品含有超过中国标准GB/T26572-2011《电子电气产品中限用物质的限量 要求》中限量的有毒有害物质。标志中的数字为本产品的环保使用期,表明本产品在正常 会?》1.公主。1.第1.4日总公司1.5万元。3.7.7.7.11.8.1.2.7.7.7.7.3.2.2.7.7.11.11.11.11.<br>使用的条件下,有毒有害物质不会发生外泄或突变,用户使用本产品不会对环境造成严重 污染或对其人身、财产造成严重损害的期限。单位为年。

为保证所申明的环保使用期限,应按产品手册中所规定的环境条件和方法进行正常使用, 并严格遵守产品维修手册中规定的定期维修和保养要求。

产品中的消耗件和某些零部件可能有其单独的环保使用期限标志,并且其环保使用期限有 可能比整个产品本身的环保使用期限短。应到期按产品维修程序更换那些消耗件和零部 件,以保证所申明的整个产品的环保使用期限。

本产品在使用寿命结束时不可作为普通生活垃圾处理,应被单独收集妥善处理。

This symbol indicates the product contains hazardous materials in excess of the limits established by the Chinese standard GB/T26572-2011 Requirements of concentration limits for certain restricted substances in electrical and electronic products. The number in the symbol is the Environment-friendly Use Period (EFUP), which indicates the period during which the toxic or hazardous substances or elements contained in electronic information products will not leak or mutate under normal operating conditions so that the use of such electronic information products will not result in any severe environmental pollution, any bodily injury or damage to any assets. The unit of the period is "Year".

In order to maintain the declared EFUP, the product shall be operated normally according to the instructions and environmental conditions as defined in the product manual, and periodic maintenance schedules specified in Product Maintenance Procedures shall be followed strictly.

Consumables or certain parts may have their own label with an EFUP value less than the product. Periodic replacement of those consumables or parts to maintain the declared EFUP shall be done in accordance with the Product Maintenance Procedures.

This product must not be disposed of as unsorted municipal waste, and must be collected separately and handled properly after decommissioning.

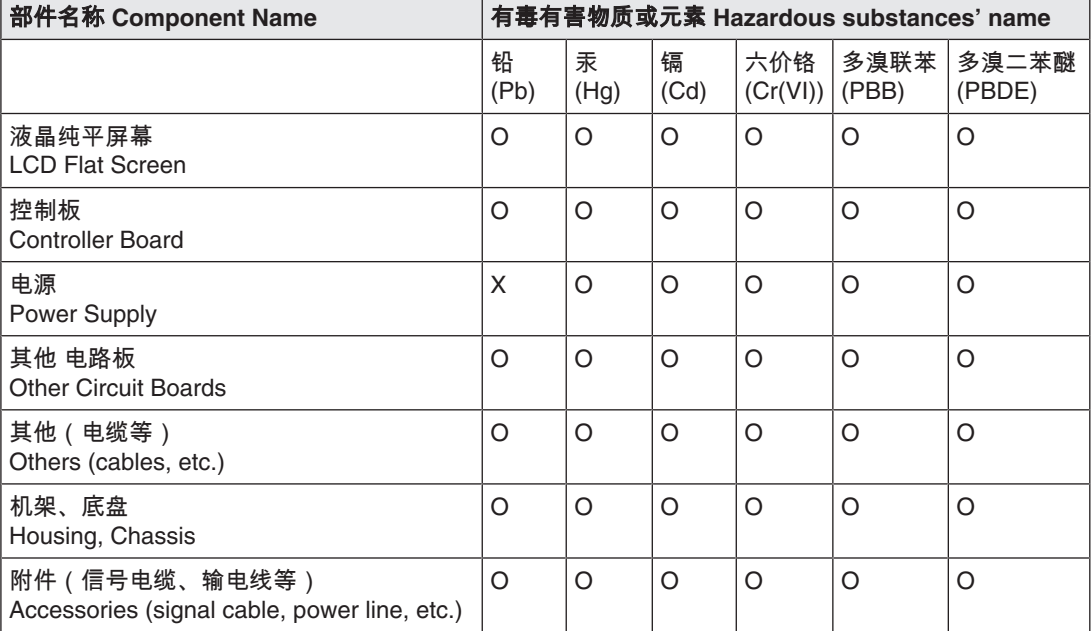

#### 有毒有害物质或元素的名称及含量 **Name and Concentration of Hazardous Substances**

本表格依据SJ/T 11364 的规定编制。

O: 表示该有害物质在该部件所有均质材料中的含量均在GB/T 26572 标准规定的限量要求以下

X: 表示该有害物质至少在该部件的某一均质材料中的含量超出GB/T 26572 标准规定的限量要求

• 此表所列数据为发布时所能获得的最佳信息.

• 由于缺少经济上或技术上合理可行的替代物质或方案,此医疗设备运用以上一些有害物质来实现设 备的预期临床功能,或给人员或环境提供更好的保护效果。

This list is based on SJ/T 11364.

O: Indicates that this toxic or hazardous substance contained in all of the homogeneous materials for this part is below the limit requirement in GB/T 26572.

X: Indicates that this toxic or hazardous substance contained in at least one of the homogeneous materials used for this part is above the limit requirement in GB/T 26572.

- Data listed in the table represents the best information available at the time of publication.
- Applications of hazardous substances in this medical device are required to achieve its intended clinical uses, and/or to provide better protection to human beings and/or to environment, due to lack of reasonably (economically or technically) available substitutes.

产品中有毒有害物质或元素的名称及含量 Table of hazardous substances' name and concentration.

### **12.5 Declaration of compliance with India RoHS**

<span id="page-54-0"></span>We, EIZO Corporation, hereby declare and guarantee that this product has been designed and manufactured in compliance with the E-Waste management rule 2016 which prohibit the inclusion of the following substances except for the exemptions listed in schedule II.

- Lead, Mercury, Hexavalent Chromium, Polybrominated Biphenyls or Polybrominated Diphenyl Ethers exceeding a concentration of 0.1% by weight in homogeneous materials
- Cadmium exceeding a concentration of 0.01% by weight in homogeneous materials

For information on proper disposal and recycling of the product, please refer to the following website.

eizo.co.in/e-waste.php

### **12.6 Environmental protection**

<span id="page-55-6"></span><span id="page-55-0"></span>Comply with all local requirements and laws pertaining to the disposal of devices.

The device is in compliance with directive 2011/65/EU for limiting the use of specific hazardous materials in electric and electronic devices.

### **12.7 Additional devices**

<span id="page-55-1"></span>Connected devices must meet the relevant safety standards.

### **12.8 Repairs**

<span id="page-55-2"></span>Please contact the sales partner from whom you purchased the product.

### **12.9 Contact**

#### <span id="page-55-5"></span><span id="page-55-3"></span>**Support during installation and for technical questions**

[www.eizo-or.com](http://www.eizo-or.com/de/startseite/)

### **12.10 Trademarks**

<span id="page-55-4"></span>The EIZO Logo is a registered trademark of EIZO Corporation in Japan and other countries.

EIZO is a registered trademark of EIZO Corporation in Japan and other countries.

RadiForce is a registered trademark of EIZO Corporation in Japan and other countries.

CuratOR is a registered trademark of the EIZO Corporation.

RadiCS is a registered trademark of EIZO Corporation in Japan and other countries.

RadiNET is a registered trademark of EIZO Corporation in Japan and other countries.

ScreenManager is a registered trademark of EIZO Corporation in Japan and other countries.

Windows is a registered trademark of Microsoft Corporation in the United States and other countries.

Apple is a registered trademark of Apple Inc.

Macintosh is a registered trademark of Apple Inc.

Mac is a registered trademark of Apple Inc.

VESA is a registered trademark of the Video Electronics Standards Association.

HDMI is a trademark or registered trademark of HDMI Licensing, LLC in the United States and other countries.

DICOM is a registered trademark of the National Electrical Manufacturers Association for the publication of standards in the area of digital communication of medical information.

TORX is a registered trademark of Acument Intellectual Properties, LLC.

All other company and product names are trademarks or registered trademarks of their respective owners.

## **Index**

### <span id="page-56-0"></span>**A**

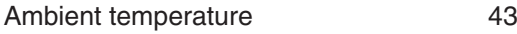

### **C**

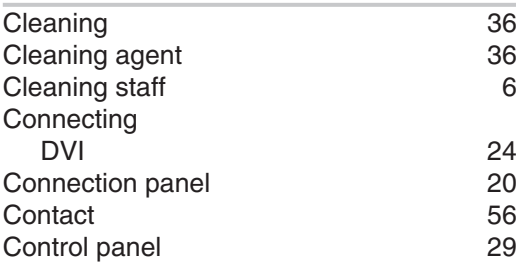

### **D**

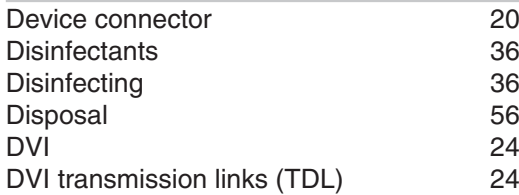

## **E**

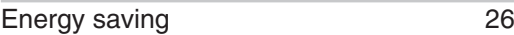

## **F**

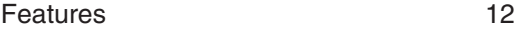

### **G**

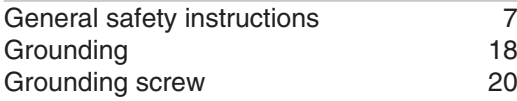

### **I**

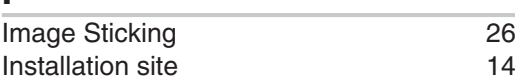

### **M**

Messages [41](#page-40-1)

### **O**

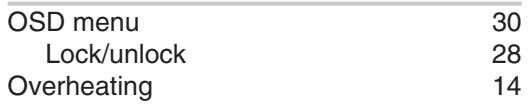

### **P**

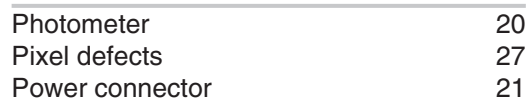

### **S**

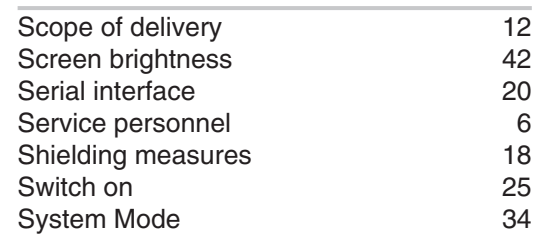

### **T**

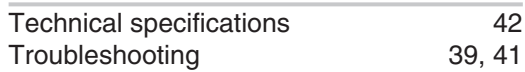

### **U**

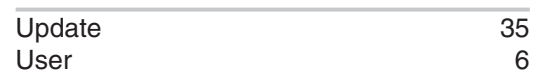

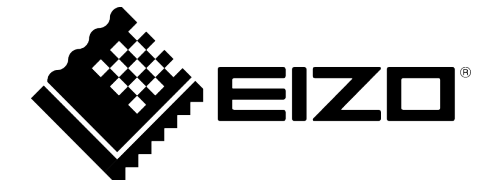

EIZO GmbH Carl-Benz-Straße 3 76761 Rülzheim Germany

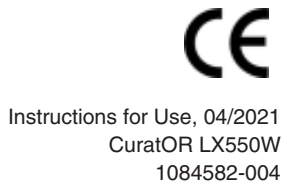

Copyright © 2021 EIZO GmbH. All rights reserved.